# **Утилиты командной строки RuBackup**

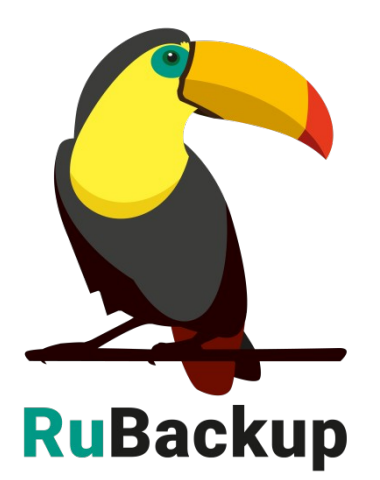

Версия 2.1 02.05.2024 г.

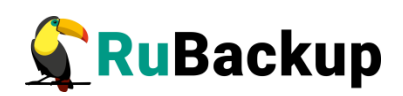

# Содержание

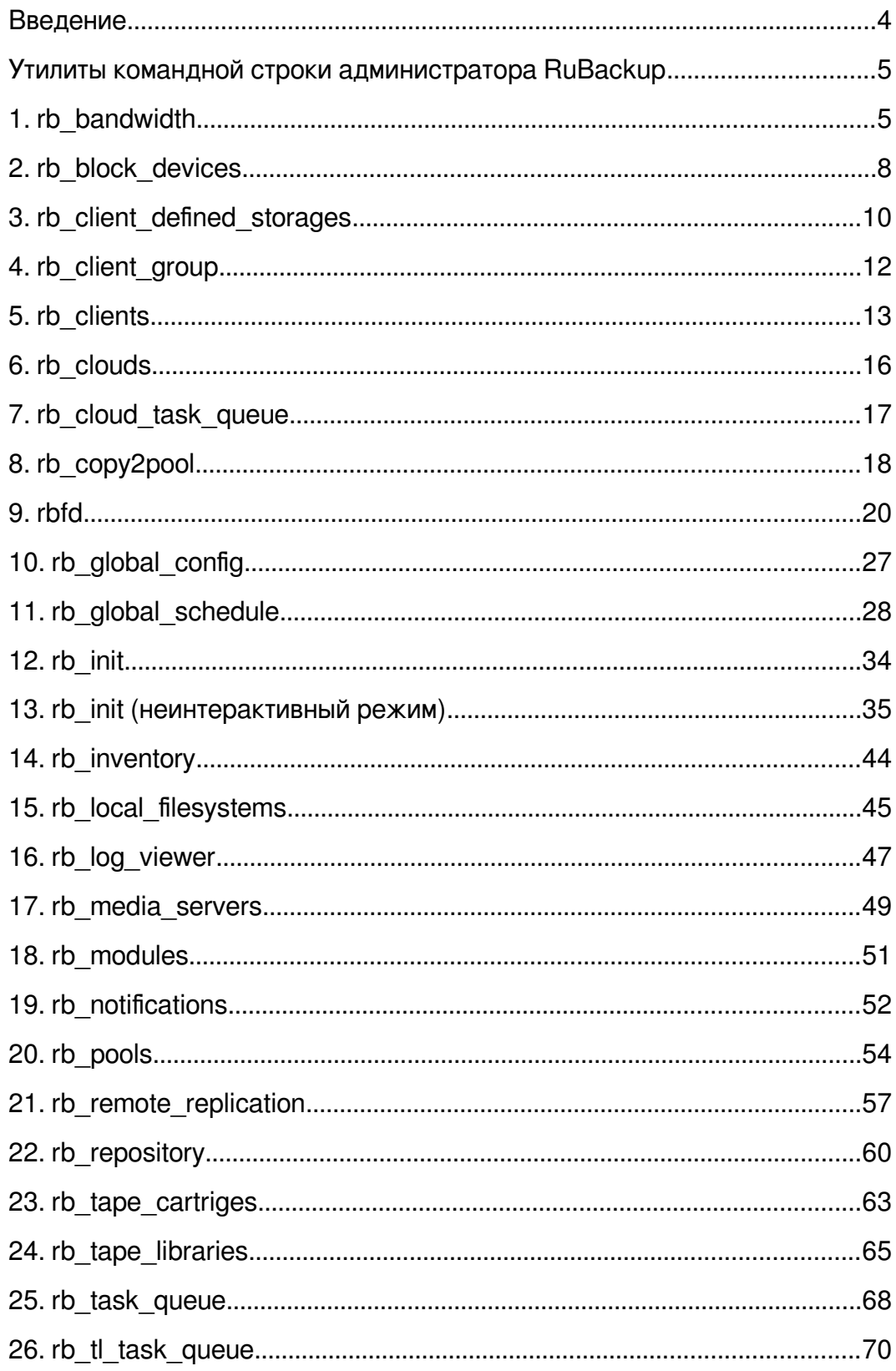

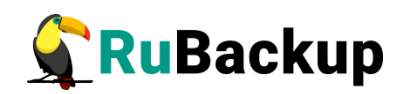

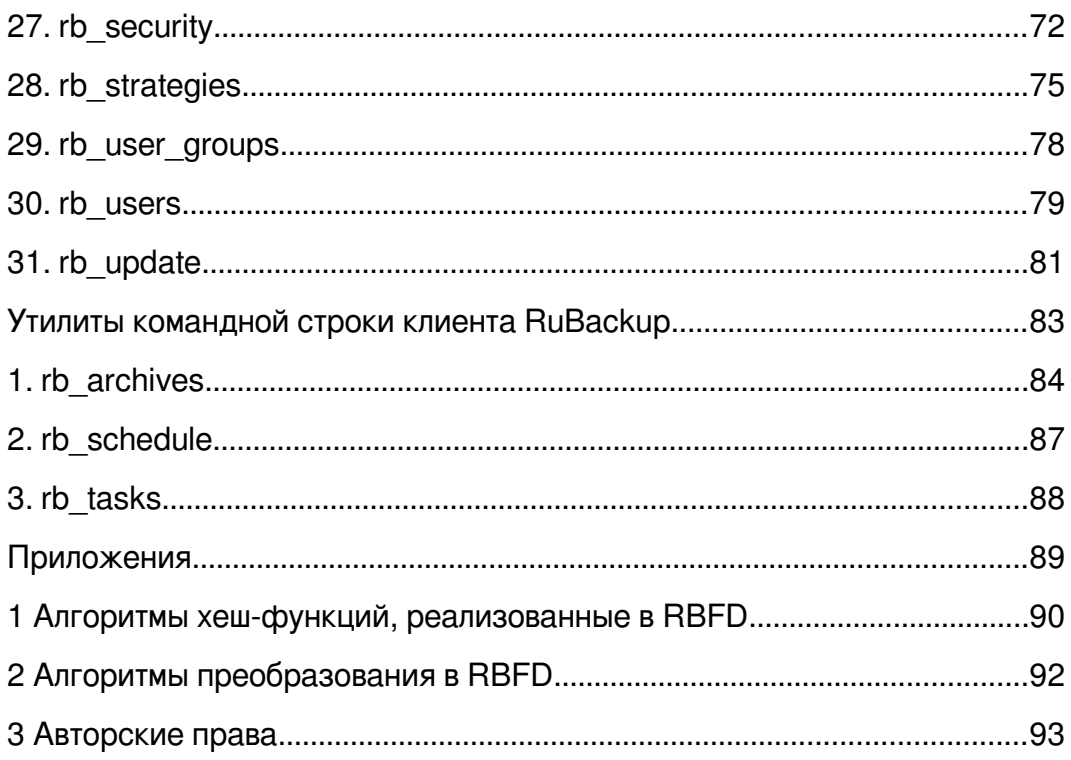

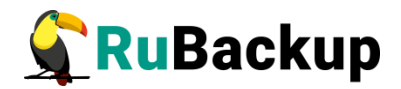

# <span id="page-3-0"></span>**Введение**

Вы можете управлять системой резервного копирования RuBackup из графической консоли с помощью оконного менеджера администратора RBM и оконного менеджера клиента RBC, а также с помощью утилит командной строки.

В этом руководстве описаны утилиты командной строки администратора и клиента системы резервного копирования RuBackup.

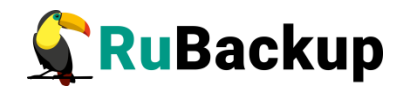

# <span id="page-4-1"></span>Утилиты командной строки

# администратора RuBackup

## <span id="page-4-0"></span>1. rb bandwidth

## **НАЗВАНИЕ**

rb\_bandwidth - управление ограничениями пропускной способности для клиентов и правил глобального расписания RuBackup.

## **СИНТАКСИС**

 $-h$  $-1$  $-1$ -с Имя хоста - о Ограничение бэкапа - г Ограничение восстановления - с Время начала - е Время конца -q ID правила -b Ограничение бэкапа -r Ограничение восстановления -s Время начала -е Время конца  $-<$  ID  $-7$  ID

## **ОПИСАНИЕ**

rb bandwidth - утилита администратора RuBackup для управления ограничениями пропускной способности при выполнении операций резервного копирования для клиентов или правил глобального расписания. Вы можете установить одно или несколько ограничений пропускной способности для определённого клиента системы резервного копирования или для какого-либо правила глобального расписания.

Если установленные ограничения для клиента пересекаются во времени с аналогичными ограничениями правила глобального расписания для этого же клиента, то действующее ограничение будет определено глобальным «Предпочтительный способ параметром ограничения скорости» (bandwith limit advantage) - допустимые значения rule или client.

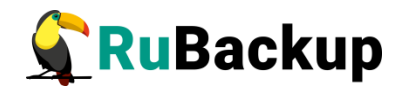

Если установленные ограничения для одного и того же клиента пересекаются друг с другом, то действующее ограничение будет определено глобальным параметром «Способ ограничения скорости для клиента» (**bandwith\_client\_limit**) - допустимые значения maximum или minimum.

Если установленные ограничения для одного и того же правила пересекаются во времени друг с другом или глобальным параметром «Способ ограничения скорости для правила» (**bandwith\_rule\_limit**) - допустимые значения **maximum** или **minimum**.

#### **ПАРАМЕТРЫ**

**-h**

Справочное сообщение.

**-l**

Список ограничений для клиентов.

**-L**

Список ограничений для правил глобального расписания.

## **-c Имя\_хоста -b Ограничение\_бэкапа -r Ограничение\_восстановления -s Время\_начала -e Время\_конца**

Установить новое ограничения для клиента Имя хоста. Параметр -b определяет максимально допустимую пропускную способность при выполнении операций резервного копирования в МБ/с. Параметр -r определяет максимально допустимую пропускную способность при выполнении операций восстановления в МБ/с. Параметр -s определяет время начало действия ограничения, например, 00:01:02. Параметр -e определяет время окончания действия ограничения, например, 23:59:59.

Значение *Время конца* должно быть всегда больше значения Время начала, иначе ограничение работать не будет.

## **-g ID\_правила -b Ограничение\_бэкапа -r Ограничение\_восстановления -s Время\_начала -e Время\_конца**

Установить новое ограничения для правила глобального расписания с идентификатором ID правила (узнать идентификаторы правил глобального расписания можно с помощью утилиты rb\_global\_schedule). Параметр -b определяет максимально допустимую пропускную способность при выполнении операций резервного копирования в МБ/с. Параметр -r определяет максимально допустимую пропускную способность при выполнении операций восстановления в МБ/с. Параметр -s определяет время начала действия ограничения, например, 00:01:02. Параметр -e определяет время окончания действия ограничения, например, 23:59:59.

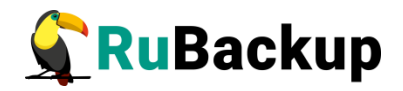

Значение Время конца должно быть всегда больше значения Время\_начала, иначе ограничение работать не будет.

#### **-x ID**

Удалить из конфигурации клиентских ограничений ограничение с идентификатором ID. Чтобы получить значение идентификатора используйте команду rb\_bandwidth -l.

#### **-z ID**

Удалить из конфигурации ограничений правил глобального расписания ограничение с идентификатором ID. Чтобы получить значение идентификатора используйте команду rb\_bandwidth -L.

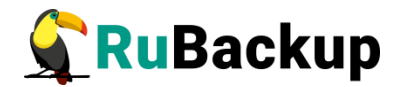

## <span id="page-7-0"></span>**2. rb\_block\_devices**

## **НАЗВАНИЕ**

**rb\_block\_devices** - управление блочными устройствами RuBackup.

## **СИНТАКСИС**

-h -l [ -v ]  $-V$ -а Блочное устройство -p ID пула [ -o ] [ -d 'Описание' ] -c ID -w -c ID -d - c ID -n -i ID -r ID

## **ОПИСАНИЕ**

**rb\_block\_devices** - утилита администратора RuBackup для управления блочными устройствами RuBackup. Вы можете просматривать, добавлять и удалять блочные устройства в конфигурации RuBackup.

## **ПАРАМЕТРЫ**

Справочное сообщение.

## **-l [ -v ]**

Список блочных устройств в конфигурации. Параметр -v предоставляет информацию в расширенном формате.

**<sup>-</sup>h**

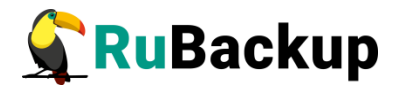

## **-a block\_device p pool\_ID [ -w parallel\_workers ] [ -o ] [ -d описание ]**

Добавление блочного устройства с именем block device (блочное устройство**)** и, при необходимости, соответствующим описанием, в пул хранения с ID\_пула. Параметр -o позволяет перезаписать файловую систему на блочном устройстве.

## **-c ID -w**

## **parallel\_workers**

Изменение количества параллельных обработчиков.

## **-c ID -d**

## **description**

Изменение описания. Если нужно добавить значение с пробелами используйте одинарные кавычки, например, 'Новое блочное устройство'.

## **-c ID -n**

## **block device**

Изменение имени блочного устройства.

## **-i ID**

Увеличение размера блочного устройства в конфигурации, если его фактический размер был увеличен.

## **-r ID**

Удаление блочного устройства с идентификатором ID из конфигурации. Для получения значения идентификатора блочного устройства используйте команду **rb\_block\_devices -l**.

## **-o**

Перезапись существующей файловой системы на блочном устройстве.

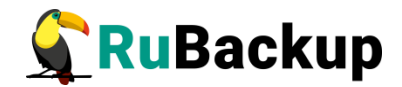

## <span id="page-9-0"></span>3. rb client defined storages

## **НАЗВАНИЕ**

rb client defined storages - управление КЛИЕНТСКИМИ хранилищами RuBackup.

## **СИНТАКСИС**

 $-h$ 

 $\blacksquare$ 

## -a storage name -p pool ID [ -P metadata pool ID ] [ -m method ] [ -d 'some description' ]  $-r$  ID

-c ID  $[$  -P new metadata pool ID  $]$   $[$  -d 'some description'  $]$ 

## **ОПИСАНИЕ**

rb client defined storages - утилита администратора RuBackup для управления клиентскими хранилищами. Вы можете просматривать, добавлять и удалять клиентские хранилища в конфигурации RuBackup.

## **ПАРАМЕТРЫ**

 $-h$ 

Вывод списка ключей утилиты;

 $\blacksquare$ 

Вывод списка клиентских хранилищ, созданных в СРК;

## -a storage name -p pool ID [ -P metadata pool ID ] [ -m method ] [ -d 'some description' ]

Добавление нового хранилища, определяемое клиентом, которое также может использоваться несколькими клиентами;

 $-rID$ 

Удаление клиентского хранилища с идентификатором ID;

## --c ID [ -P new metadata pool ID ] [ -d 'some description' ]

это файловый пул. и по умолчанию будет выставлен пул с минимальным ID.

Можно изменить только имя хранилиша и описание.

ВНИМАНИЕ: эта утилита не создает хранилище на клиенте и не проверяет, существует ли хранилище на клиенте.

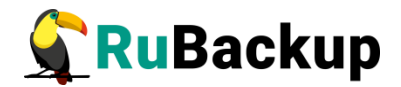

## <span id="page-10-0"></span>4. rb client group

## **НАЗВАНИЕ**

rb client group - управление группами клиентов RuBackup.

## **СИНТАКСИС**

 $-h$  $-1$ -а Имя группы [-d 'Описание']  $-r$  ID -с ID [-п Новое имя группы ] [-d 'Новое описание' ] ]

## **ОПИСАНИЕ**

rb client group - утилита администратора RuBackup для управления группами клиентов RuBackup. Вы можете просматривать группы клиентов, добавлять их, удалять или изменять их название и описание. Группировка клиентов может потребоваться в случае необходимости выполнения групповых операций резервного копирования в стратегиях RuBackup.

## **ПАРАМЕТРЫ**

 $-h$ 

Справочное сообщение.

 $\blacksquare$ 

Список пользовательских групп.

## -а Имя группы [-d 'Описание']

Добавить в конфигурацию RuBackup группу с именем Имя группы и. при необходимости, соответствующим ей описанием. Если нужно добавить значение с пробелами используйте одинарные кавычки, например, 'Новая группа'.

## $-*r*$  ID

Удалить из конфигурации группу с идентификатором ID. Для получения значения идентификатора группы используйте команду rb client group -l.

## -с ID [-п Новое имя группы ] [-d 'Новое описание']

Изменить имя группы с идентификатором ID на новое имя Новое имя группы и, при необходимости, изменить описание группы.

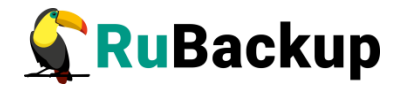

## <span id="page-11-0"></span>5. rb clients

## **НАЗВАНИЕ**

rb clients - управление клиентами RuBackup.

## **СИНТАКСИС**

```
-h-I I -0 I-u \lceil -0 \rceil \lceil -v \rceil-а Имя хоста [-q ID группы ] [-р ID пула ]
[ -s Емкость хранилища ] [ -w allow или deny ] [ -z
allow или deny ] [ -4 ipv4 ] [ -6 ipv6 ] [ -m macaddr ] [ -d
'Описание' 1
I - H hwid 1-V-r ID
-< ID
-t ID
-с ID [-d 'Новое описание' ] [-q ID группы ] [-р ID пула ] [-s
Емкость хранилиша II -w allow или deny 1
[ -z allow \nu \pi u deny ]-V ID
-к ID -М имя модуля
```
## **ОПИСАНИЕ**

rb clients - утилита администратора RuBackup для управления клиентами RuBackup. Вы можете просматривать список клиентов, а также добавлять, удалять или изменять их. При первоначальной настройке системы резервного копирования нет необходимости специально добавлять клиентов в серверную группировку с помощью параметра -а. Достаточно запустить клиентский процесс RuBackup на хосте клиента с правильными адресами основного и резервного (при наличии) серверов в конфигурационном файле. При первом запуске клиент будет зарегистрирован в системе как неавторизованный клиент. С помощью вызова rb clients -t необходимо авторизовать клиента для того, чтобы было возможно выполнять резервное копирование и восстановление данных клиента.

В том случае, если IP или MAC адрес клиента изменится, то сервер автоматически изменит их в базе данных RuBackup, что отразится в файле журнала.

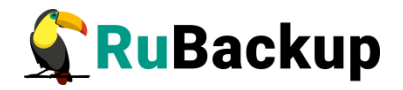

Основным идентификатором клиента в базе данных RuBackup является его имя хоста.

Клиент имеет право размещать в системе резервного копирования резервные копии, общий объём которых не должен превышать значение заданной емкости хранилища (в ГБ).

Чтобы восстановить или удалить резервную копию клиент должен предоставить серверу пароль. Первый раз пароль устанавливается при запуске RBC или утилиты rb archives, если в этот момент в базе данных RuBackup не содержится информация о пароле клиента. Чтобы сбросить пароль клиента используйте команду rb clients -y.

#### **ПАРАМЕТРЫ**

 $-h$ 

Справочное сообщение.

#### $-1$  [  $-0$  ]

Список авторизованных клиентов. Параметр - о выдаёт информацию только о клиентах, которые работают в данный момент времени.

## $-u$  [ -o ] [ -v ]

Список неавторизованных клиентов. Параметр - о выдаёт информацию только о клиентах, на которых в данный момент времени запущен клиентский процесс RuBackup. Параметр - v предоставляет расширенную информацию.

#### -a hostname -H hwid [ -g group ID ] [ -p pool ID ] [ -s storage capacity 11 -w lsf allow deny 11 -z Irl allow deny  $J$  [ -B local backup allow deny  $J$  [ -R local\_restore\_allow\_deny ] [ -4 ipv4 ] [ -6 ipv6 ] [ -m macaddr ] [ -d 'some description' ] (add new client)

Добавить в конфигурацию RuBackup нового клиента. Параметр -g позволяет соотнести клиента с клиентской группой. В том случае, если на клиенте будут выполняться локальные правила резервного копирования, то эти резервные копии будут размещаться в пуле, определённом параметром -р. Локальные правила резервного копирования для клиента находятся в файле /opt/rubackup/etc/rubackup.lsf. Если необходимо разрешить клиенту исполнять правила локального расписания, то нужно использовать параметр w allow, в противном случае используйте -w deny. Параметр -s определяет максимальный объём всех резервных копий клиента в системе резервного копирования. Параметр -4 определяет IP адрес v4, -6 - IP адрес v6, -m - MAC адрес.

Если на клиенте имеются какие-либо файлы, которые не должны попасть в резервные копии, то необходимо соответствующим образом настроить локальный список запретов, который содержится в файле /opt/rubackup/etc/rubackup restriction.list. Локальный список запретов

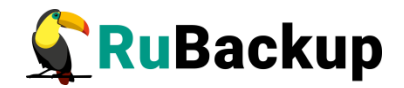

представляет собой простой список файлов, которые не должны попасть в резервную копию. При составлении списка можно использовать регулярные выражения, например, \*.png будет означать что все файлы с расширением png будут исключены из резервной копии. Чтобы разрешить клиенту использовать локальный лист запретов, используйте параметр -z allow, в противном случае используйте -z deny.

#### $-V$

Выводит список авторизованных клиентов в расширенном формате.

#### $-r$  ID

**Улалить** авторизованного клиента с идентификатором  $ID$  $M3$ конфигурации RuBackup.

#### $-*x*$  ID

Удалить неавторизованного клиента с идентификатором *ID* из списка неавторизованных клиентов.

#### -t $ID$

Авторизовать неавторизованного клиента с идентификатором ID.

## -c ID [ -d 'new description' ] [ -g group ID ] [ -p pool ID ] [ -s storage capacity ] [ -w lsf allow deny ] [ -z Irl allow deny  $J$  [ -B local backup allow deny  $J$  [ -R local restore allow deny ] (change client)

Изменить описание, группу, пул для резервных копий инициированных локальным расписанием, максимальный объем резервных копий клиента (в ГБ), разрешения выполнять локальное расписание и учёт локального списка запретов для клиента с идентификатором ID.

## $-y$  ID

Сбросить пароль клиента с идентификатором ID.

#### $-K$  ID  $-M$

Вывести список параметров восстановления модуля.

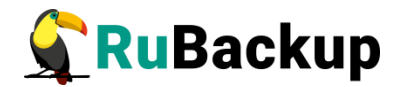

## <span id="page-14-0"></span>**6. rb\_clouds**

## **НАЗВАНИЕ**

**rb\_clouds** - управление облаками S3 для использования их в качестве хранилищ для пулов типа "Облако".

## **СИНТАКСИС**

-h

```
-v
```

```
-a cloud name -p pool ID -k access key -s secret key access [ -e
endpoint override ] [ -t proxy host ] [ -p proxy port ] [ -u
proxy username ] [ -w proxy password ]
-r ID
```
## **ОПИСАНИЕ**

**rb\_clouds** - утилита администратора RuBackup для просмотра конфигурации, добавления или удаления облаков S3 в системе резервного копирования RuBackup.

## **ПАРАМЕТРЫ**

**-h**

Справочное сообщение.

**-v**

Получить информацию о конфигурации всех облаков S3. Предоставляет расширенную информацию.

## **-a cloud\_name -p pool\_ID -k access\_key -s secret\_key\_access [ -e endpoint\_override ] [ -t proxy\_host ] [ -p proxy\_port ] [ -u proxy\_username ] [ -w proxy\_password ]**

Добавить в конфигурацию облако и ассоциировать его с пулом *pool ID*. Дополнительные параметры позволяют задать параметры подключения к частному облаку.

Внимание! С каждым пулом может быть ассоциировано только одно облако.

**-r ID**

Удалить облако из конфигурации.

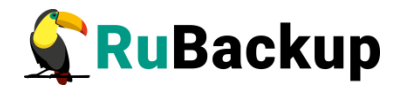

## <span id="page-15-0"></span>**7. rb\_cloud\_task\_queue**

## **НАЗВАНИЕ**

**rb\_cloud\_task\_queue** - просмотр информации о текущих задачах, связанных с облачными операциями.

#### **СИНТАКСИС**

-h

 $-1$ 

-e

#### **ОПИСАНИЕ**

**rb\_cloud\_task\_queue** - утилита администратора RuBackup для просмотра задач, которые связаны с облачными операциями. При хранении резервных копий в облаке S3 вам может потребоваться загрузить резервную копию в облако или выгрузить какой-либо из файлов резервной копии из облака.

#### **ПАРАМЕТРЫ**

**-h**

Справочное сообщение.

**-l** 

Получить информацию о всех задачах.

**-e** 

Удалить ошибочные задачи.

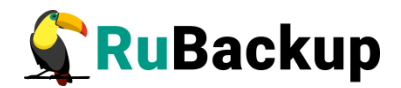

## <span id="page-16-0"></span>**8. rb\_copy2pool**

## **НАЗВАНИЕ**

**rb\_copy2pool** - управление репликацией резервных копий при их создании.

## **СИНТАКСИС**

```
-h
-l
-L
-а ID правила -p ID пула
-A ID стратегии -p ID пула
-r ID
-R ID
```
#### **ОПИСАНИЕ**

**rb\_copy2pool** - утилита администратора RuBackup для управления репликацией. **rb\_copy2pool** предоставляет возможность создавать точные копии (реплики) резервных копий для правил резервного копирования и для стратегий резервного копирования. Реплики резервных копий могут располагаться в других пулах, нежели пул назначения, определяемый правилом резервного копирования или стратегией резервного копирование. Это обеспечивает возможность сразу после создания резервной копии сделать нужное количество реплик, которые будут располагаться в других местах хранения. Пул для репликации может располагаться как на том медиасервере, на котором располагается оригинальная резервная копия, так и на другом медиасервере серверной группировки RuBackup.

Для каждого правила резервного копирования или стратегии резервного копирования может быть любое количество правил репликации, но не более чем общее количество пулов в системе резервного копирования.

## **ПАРАМЕТРЫ**

**-h**

Справочное сообщение.

**-l** 

Список пулов, в которых будут созданы реплики резервных копий для правил глобального расписания системы резервного копирования.

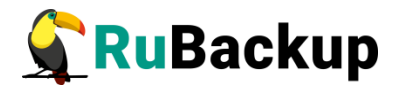

**-L**

Список пулов, в которых будут созданы реплики резервных копий для стратегий системы резервного копирования.

## **-a ID\_правила -p ID\_пула**

Добавить пул с идентификатором ID\_пула в список пулов для репликации для правила ID\_правила.

#### **-A ID\_стратегии -p ID\_пула**

Добавить пул с идентификатором ID\_пула в список пулов для репликации для стратегии ID\_стратегии.

#### **-r ID**

Удалить запись из пулов репликации правил резервного копирования.

## **-R ID**

Удалить запись из пулов репликации стратегий резервного копирования.

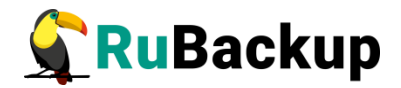

## <span id="page-18-0"></span>**9. rbfd**

## **НАЗВАНИЕ**

**rbfd** - создание и восстановление полных и инкрементальных резервных копий блочных устройств, файлов и каталогов в любых файловых системах.

## **СИНТАКСИС**

-h

-c resource -n archive file [ -m meta file ] [ -C crypto algorithm k key file  $J$  [ -a hash algorithm  $J$  [ -2  $|$  -5  $J$  [ -b block size  $J$  [ -p parallelism ] [ -y ] [ -z fast|best|optimal ] [ -w ] [-g file.signature --sign path private key --passin path password file]  $\int -v \, 0-7$  ]  $\int -x$ exclude file or catalog  $]$  [ -X exclude all from file ]

-c resource -n archive file [ -m meta file ] [-S reference meta file  $1$  [ -C crypto algorithm -k key file  $1$  [ -a hash algorithm  $1$  [ -2  $|$  -5 ] [ -b block size ] [ -p parallelism ]  $[-y]$  [ -z fast|best|optimal ] [  $w$  ] [-g file.signature --sign path private key --passin path\_password\_file]  $[-v 0-7]$  [ -x exclude\_file\_or\_catalog ] [ -X exclude all from file ]

-r archive file  $[$  -d destination path  $]$   $[$  -C crypto algorithm -k key file ] [ -z fast|best|optimal ] [ -p parallelism] [ --set-tonumeric 1 [ -v 0-7 ]

-r archive file [ -d destination path ] [ -f file name0, file name1 ]  $[$  -C crypto algorithm -k key file  $]$   $[$  -z fast|best| optimal ] [ -p parallelism] [ --set-to-numeric ] [ -v 0-7 ]

-I archive meta file/archive file  $[-o]$  [ -v 0-7 ]

-u archive file --add resource0,resource1 [ -m meta file ] [-S reference meta file  $]$  [ -C crypto algorithm -k key file ] [ -a hash algorithm  $]$  [ -2 | -5 ] [ -b block size ] [ -p parallelism ] [ -y ]  $[ -z$  fast|best|optimal  $]$  [ -w ] [-q file.signature --sign path\_private\_key --passin path\_password\_file] [ -v 0-7 ]

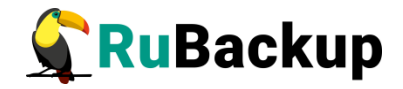

-n archive file -q file.signature --verify --public-key file path  $1 - v 0 - 71$ 

-n archive file --verify  $[ -v 0-7 ]$ 

#### **ОПИСАНИЕ**

rbfd - утилита администратора RuBackup для создания И восстановления полных и инкрементальных резервных копий ресурсов в любых файловых системах. Ресурсом может быть файл, каталог или блочное устройство.

Утилита поддерживает три режима создания и восстановления резервных копий.

В режиме Single archive утилита создаёт файл-архив и файл с метаданными снимка состояния.

В режима Data flow утилита создаёт файл с мета-данными и переносит дедуплицированные блоки с клиента на сервер RuBackup, помещая их в дедуплицированное хранилище. Этот режим работы является служебным. Его явный вызов не поддерживается.

При помощи утилиты rbfd можно восстановить из копии или цепочки копий отдельные файлы или всю папку целиком.

В качестве ресурса для создания резервной копии вы можете использовать текстовый файл, содержащий список файлов. В этом случае файл должен начинаться со строки «RBFD file list:», например:

**RBFD** file list:

/home/user/dir/exclude

/home/user/dir/exclude/file-1.txt

/dev/sdb:sdb

При восстановлении блочного устройства путь указывается отличный от изначального (то, что после двоеточия в RBFD file list).

В утилите rbfd реализованы алгоритмы хеш-функций blake2b, sha, skein и streebog (GOST R 34 11 2012) с длиной хеша 256 и 512 бит. Подробную информацию о реализованных алгоритмах см. Приложение 1 «Алгоритмы хешфункций, реализованные в RBFD».

С помощью опции - можно получить список файлов резервной копии не только для .meta файла, но и для архива .rbfd.

В том случае, если в режиме single file mode не требуется создания мета файла, то нужно использовать опцию - т.

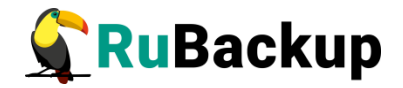

Имеется возможность добавлять файлы в уже созданный архив:

-u archive file --add resource0, resource1 [ -m meta file ]

Есть возможность подавать на вход несколько ресурсов списком через запятую (без пробелов), например:

rbfd -c file0,file1,dir0,dir1 -n 1.rbfd

Утилита **rbfd** поддерживает алгоритмы защитного преобразования. Возможны следующие варианты: anubis, aria, cast6, camellia, kalyna, kuznyechik (или GOST\_R\_34\_12\_2015), mars, rijndael (или AES), serpent, simon, sm4, speck, threefish, twofish. Подробную информацию о реализованных алгоритмах см. Приложение 2 «Алгоритмы преобразования в RBFD».

#### **СЦЕНАРИИ РАБОТЫ С УТИЛИТОЙ**

**-c resource -n archive\_file [ -m meta\_file ] [ -S reference\_meta\_file ] [** -p parallelism ] [ -x exclude file or catalog ] [ -X exclude all from file ] [ **g file.signature --sign path\_private\_key --passin path\_password\_file ]**

Для ресурса resource создать резервную копию с именем archive\_file. В результате будет создан файл с именем archive\_file и файл archive\_file.meta с метаданными (режим Single archive).

Параметр -p позволяет задать количество потоков, которые могут выполняться одновременно. Параметр -х позволяет исключить файл или директорию из копии. Параметр -Х позволяет исключит файл или директорию, указанные в текстовом файле, из копии. Параметры -g, --sign, --passin позволяют создать электронную подпись для файла.

Также можно задать дополнительные параметры, которые позволяют задать алгоритм защитного преобразования, хеш-функцию, размер блока данных, длину хеша, количество потоков выполнения операции, а также исключить файл или каталог.

#### **-r archive\_file [ -d destination\_path ]**

Восстановить резервную копию из файла archive\_file (режим Single archive). При наличии цепочки инкрементальных резервных копий, восстановление следует осуществлять последовательно, начиная с полной, в один и тот же каталог. Параметр -d позволяет задать папку, в которую будет произведено восстановление.

#### **-r archive\_file -f filename [ -d destination\_path ]**

Гранулярное восстановление резервной копии из файла archive\_file (режим Single archive). Параметр -f позволяет выбрать файл, который будет

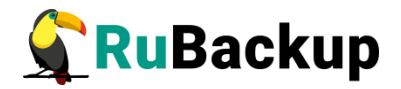

восстановлен из архива. Параметр -d позволяет задать папку, в которую будет произведено восстановление.

#### **-l archive\_file [ -v 0-7]**

Вывести список файлов резервной копии для архива .rbfd или для .meta файла.

#### **-u archive\_file --add resource0,resource1 [ -m meta\_file ]**

Добавить ресурсы resource0, resource1 в уже созданный архив archive\_file. Также можно задать имя meta-файла через [ -m meta\_file ].

#### **-n archive\_file -g file.signature --verify --public-key file\_path**

Провести верификацию архива. -n archive file – имя архива для верификации. -g file.signature файл с подписью, который будет создан. --verify – ключ для проведения верификации, --public-key путь до публичного ключа

## **ПАРАМЕТРЫ**

**-h**

--help

Справочное сообщение.

#### **[ -a hash\_algorithm ]**

Хеш-функция. Можно выбрать следующие варианты: streebog (или GOST\_R\_34\_11\_2012), sha, skein или blake2b. Значение по умолчанию streebog.

## **[ -b blocksize ]**

Задать размер блока данных (байт). Размер по умолчанию 16384 байта, максимальный размер блока данных 1048576 байт.

#### **[ -z ]**

Уровень сжатия, возможные варианты fast, best, optimal

#### **[ -2 | -5 ]**

Указать длину хеша (бит). Возможные варианты 256 бит или 512 бит (по умолчанию 512 бит).

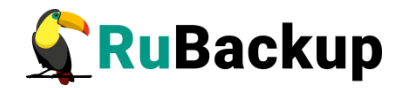

**-n** --archive-filename

Определяет путь и имя создаваемого архива.

#### **-r**

--restore arg

Имя архива для восстановления.

## **--verify**

Флаг для верификации архива

## **-f**

--files arg

Файл, который будет восстановлен в режиме гранулярного восстановления.

#### **-c**

--create arg

Ресурс (или список ресурсов через запятую), которые будут включены в резервную копию.

## **-x**

--exclude-file arg

Исключение файла или списка файлов.

## **-X**

--exclude-from-file arg

Исключение файла или списка файлов, указанных в текстовом документе.

## **-d**

--temporary operation directory директория, в которую будет проведено восстановление.

## **--add arg**

Файл или список файлов, которые нужно добавить уже имеющийся архив.

## **-m [ --metafile ] arg**

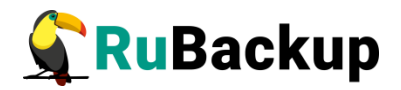

Имя мета файла, если оно должно отличаться от имени архива. Если мета файл не нужен, то можно использовать - т.

#### -S [ --reference-metafile ] arg

Путь до файла метаданных для создания разностной копии. В случае создания дифференциальной копии - путь до мета файла полной копии, в случае создания инкрементальной - путь до мета файла предыдущей инкрементальной.

#### -w [--noacl]

Отключение сборки сущностей ACL/ PARSEC (ACL для Ubuntu, **PARSEC для AstraLinux).** 

#### -g [ --sign-filename ] arg

Файл подписи для архива, который будет создан после выполнения команды.

## [ -C crypto algorithm -k key file ]

Алгоритм защитного преобразования. Возможны следующие варианты: anubis, aria, cast6, camellia, kalyna, kuznyechik (или GOST R 34 12 2015), mars, rijndael (или AES), serpent, simon, sm4, speck, threefish, twofish. Значение по умолчанию kuznyechik. В к указывается путь до мастер - ключа, например /opt/rubackup/keys/master-key.

## -p [ --parallelism ] arg

Количество задач, которые могут параллельно выполняться для данного клиента

## $-I$  [  $-$  list ] arg

Показать содержимое архива или файла метаданных.

#### $I - v 0-71$

Вывести расширенную информацию о работе утилиты. Аргумент 0-7 уровень логирования.

## -u [ --update ] arg

Обновление уже имеющего архива.

#### -o [ --numeric-owner ]

Отображение uid/gid в числовой форме.

#### --set-to-numeric

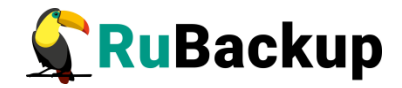

Задать uid/gid к значению, сохраненному в резервной копии.

## **--passin arg**

Ввести путь файла парольной фразы, например /opt/rubackup/keys/master-key.

## **--sign arg**

Подпись использующая приватный ключ, например /opt/rubackup/keys/secret-key.pem.

## **--public-key arg**

Путь для проверки подписи.

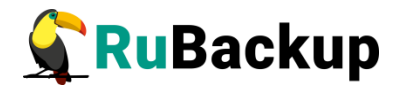

## <span id="page-25-0"></span>**10. rb\_global\_config**

## **НАЗВАНИЕ**

**rb\_global\_config** - управление глобальной конфигурацией RuBackup.

## **СИНТАКСИС**

-h  $-1$ -o ПАРАМЕТР -s ПАРАМЕТР=ЗНАЧЕНИЕ

## **ОПИСАНИЕ**

**rb\_global\_config** - утилита администратора RuBackup для управления параметрами глобальной конфигурации серверной группировки RuBackup. Параметры глобальной конфигурации действительны для всех серверов, входящих в кластер серверов RuBackup.

#### **ПАРАМЕТРЫ**

**-h**

Справочное сообщение.

**-l**

Вывод всех имеющихся параметров с их значениями.

#### **-o Параметр**

Вывод значения Параметра.

#### **-s Параметр=Значение**

Установить Значение для Параметра.

Утилита **rb\_global\_config** не производит проверку правильности значений. Сверьтесь с документацией RuBackup сервера о допустимости использования тех или иных значений. **Неправильные значения параметров могут изменить работу системы резервного копирования нежелательным для вас образом.**

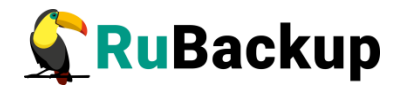

## <span id="page-26-0"></span>11. rb global schedule

## **НАЗВАНИЕ**

rb global schedule - управление глобальным расписанием RuBackup.

## **СИНТАКСИС**

 $-h$  $-1$  $-S$  $-n$  $-a$  $-X$  ID -і Файл импорта -е ID -f Файл экспорта  $- d$  ID  $-WID$  $-r$  ID  $- x 1D$ -С ID - Е «Параметр: Значение, Параметр1: Значение 1, ... »

## **ОПИСАНИЕ**

rb global schedule - утилита администратора RuBackup ДЛЯ управления глобальным расписанием RuBackup. Глобальное расписание состоит из отдельных правил, которые могут выполняться по определённым условиям для определённого ресурса на клиенте системы резервного копирования. При помощи rb global schedule можно просматривать список правил глобального расписания, экспортировать настройки правила в файл и импортировать правило из файла в глобальное расписание, удалять правила из глобального расписания, останавливать функционирование правила или запускать его в работу, а также немедленно создавать задачу на основе правила глобального расписания.

Система резервного копирования инициирует новые задачи на основании временных параметров запуска правил глобального расписания. В качестве параметров старта правила вы можете определить минуту, час, день месяца, месяц и день недели.

Правило может быть приостановлено (статус wait) и запущено в работу (статус run). Приостановленное правило не будет инициировать создание задач, но, при необходимости, можно выполнить срочную задачу, используя параметр -х.

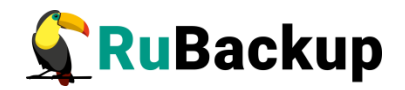

Свойства правила определяют тип резервного копирования (full, incremental или differential), тип ресурса, ресурс (файл, директория, виртуальная машина, база данных и т.д.), для которого будет создана резервная копия, необходимость защитного преобразования резервной копии, продолжительность хранения резервной копии, необходимость и условия перемещения резервных копий правила, их удаления или верификации, а также определяет кому будут высланы уведомления по тому или иному статусу.

Создать новое правило с помощью утилиты **rb\_global\_schedule** можно, используя заранее подготовленный файл, описывающий все параметры правила (см.пример):

#### **#Начало примера**

день недели

#Название правила (пример шаблона правила для модуля File system) Name: New rule name #Имя клиента (hostname) и {hardware id} (hwid) Client: clienthostname {client\_hwid} #Имя пула, в котором будут располагаться резервные копии Pool: Default #Суммарный разрешенный размер всех резервных копий правила в ГБ Storage capacity: 50 #Условия старта. \* означает все значения #минуты(0-59). В данном случае правило создаст задачу в 0 минут #при соблюдении остальных условий старта Minute: 0 #часы(0-23). В данном случае правило создаст задачу в 0 часов #при соблюдении остальных условий старта Hour: 0 #день месяца(1-31). В данном случае правило будет создавать задачу каждый день при соблюдении остальных условий старта Day of month: \* #месяц (1-12). В данном случае правило будет создавать задачу каждый месяц при соблюдении остальных условий старта Month: \* #день недели (0-7, 1 - понедельник, 0 и 7 - воскресенье). #В данном случае правило будет создавать задачу каждый

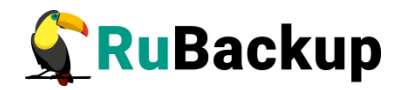

#при соблюдении остальных условий старта Day of week: \* #Начало действия правила # принимает формат YYYY-MM-DD hh:mm:ss ±hh Validity start period: 2019-06-17 18:15:00+03 #Окончание действия правила # принимает формат YYYY-MM-DD hh:mm:ss ±hh Validity end period: 2020-06-17 18:15:00+03 #Статус правила. Допустимые значения: wait, run. Status: run #Продолжительность хранения резервных копий (days, weeks, months, years) #Регистр не учитывается #Допустима значения (day(s), week(s), month(s), year(s)) Storage duration: 2 days #Проверять или не проверять резервные копии после их создания (true, false) # Регистр не учитывается # Допустимы значения: t, true, y, yes, on, 1, – для значения true; f, false, n, no, off, 0 – для значения false. Verify flag: true #Интервал проверки резервных копий (days, weeks, months, years). #Регистр не учитывается #Допустима значения (day(s), week(s), month(s), year(s)) Verify interval: 1 day #Тип ресурса (см.актуальный список типов ресурсов #и их названия в вашей лицензии) Resource type: File system #Ресурс (файл, директория, виртуальная машина, база данных и пр. #в зависимости от типа ресурса) #ресурс задается строкой, для filesystem — это пусть к файлу (папке), для postgresql — это строка PostgreSQL <version>, например: Resource: PostgreSQL 12.14 Resource: /home/andreyk/ST/ #Тип резервной копии (full, incremental, differential) #Регистр учитывается, если написать не в нижем регистре, подставится значение по умолчанию. Backup type: full

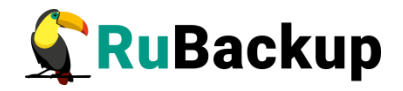

#Алгоритм защитного преобразования резервных копий. #См.актуальный перечень алгоритмов в rbfd. #Регистр учитывается, если написать не в нижем регистре, подставится значение по умолчанию. Crypto: kuznyechik #Удалять или не удалять резервные копии, # срок хранения которых истек (true, false) # Регистр не учитывается # Допустимы значения: t, true, y, yes, on, 1, – для значения true; f, false, n, no, off, 0 – для значения false. Auto delete obsoleted archive: true #Группа пользователей (см.rb user groups), которые будут #проинформированы о наличии устаревшей резервной копии или #об ее удаленнии Who will be informed when archive is obsoleted: RuBackup administrators #Перемещать ли резервную копию автоматически в другой пул #по достижении определенного срока ее хранения (true, false) # Регистр не учитывается # Допустимы значения: t, true, y, yes, on, 1, – для значения true; f, false, n, no, off, 0 – для значения false. Auto moving archive: true #Пул, в которой будут автоматически перемещены резервные копии #по достижении определенного срока хранения (см.rb\_pools) Move to pool: TL pool #Срок, по истечении которого, резервные копии правила могут быть #перемещены в другой пул Move archive if older than: 1 day #Группа пользователей (см.rb user groups), которые будут #проинформированы об успешном выполнении задачи #резервного копирования данного правила Notify normal: RuBackup administrators #Отправить копию по адресу в случае успешного выполнении #задачи резервного копирования Notify normal CC: you@mail.ru

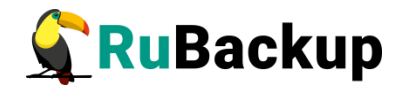

#Выполнить скрипт Normal execution script: #Группа пользователей (см.rb\_user\_groups), которые будут #проинформированы об ошибочном выполнении задачи #резервного копирования данного правила Notify exception: Nobody #Отправить копию по адресу в случае ошибочного выполнении #задачи резервного копирования Notify exception CC: #Выполнить скрипт в случае ошибочного выполнения #задачи резервного копирования Exception execution script: #Группа пользователей (см.rb user groups), которые будут #проинформированы о результатах проверки резервной копии Notify verify: Nobody #Отправить копию Notify verify CC: #Группа пользователей (см.rb user groups), которые будут #проинформированы об окончании срока действия правила Notify if end of rule validity: Nobody #Отправить копию Notify if end of rule validity CC: #Группа пользователей (см.rb user groups), которые будут #проинформированы об окончании квоты, выделенной #для хранения резервных копий данного правила Notify if end of storage capacity: Nobody #Отправить копию Notify if end of storage capacity CC: #Разрешено ли клиенту создавать задачу для #удаления своих резервных копий (true, false) # Регистр не учитывается # Допустимы значения: t, true, y, yes, on, 1, – для значения true; f, false, n, no, off, 0 – для значения false. Allow the client to remove archives: false **#Окончание примера**

Примеры файлов для импорта правил можно найти в каталоге /opt/rubackup/rc.

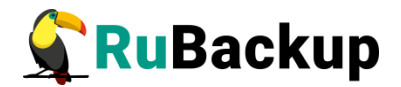

## **ПАРАМЕТРЫ**

#### -a

Список правил глобального расписания и их расширенные параметры.

 $-**n**$ 

Список правил глобального расписания и параметры уведомления.

## $-X$  ID

Список параметров правила глобального дополнительных ДЛЯ расписания.

## -і Файл импорта

Импорт правила из заранее подготовленного файла.

## -е ID [-f Файл экспорта]

Экспорт параметров правила в вывод терминала. Дополнительная опция - f позволяет выполнить экспорт в файл.

## -d $ID$

Удалить правило с идентификатором ID из глобального расписания.

#### $-WID$

Приостановить исполнение правила с идентификатором ID.

#### $-r$  ID

Возобновить исполнение правила с идентификатором ID.

## $-*x*$  ID

Немедленно создать задачу на основании правила с идентификатором ID.

## -С ID - Е «Параметр: Значение, Параметр1: Значение 1,...»

Изменить дополнительные параметры для правила с идентификатором ID. При этом возможно изменить сразу несколько параметров в виде Параметр: Значение, перечислив их через запятую.

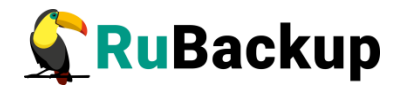

## <span id="page-32-0"></span>12. rb init

## **НАЗВАНИЕ**

rb init - первоначальное конфигурирование клиента или сервера RuBackup.

## **ИСПОЛЬЗОВАНИЕ**

rb init - утилита администратора RuBackup для первоначального конфигурирования клиента или сервера RuBackup сразу после развёртывания пакета исполняемых файлов RuBackup на клиенте или сервере. Утилита rb init создаёт главный конфигурационный файл /opt/rubackup/etc/config.file  $\mathbf{C}$ параметрами. которые определяет пользователь. В ходе работы утилиты могут быть созданы мастер-ключ клиента RuBackup, а также приватный и открытый ключи цифровой подписи клиента RuBackup. В том случае, если происходит конфигурирование основного (primary) сервера RuBackup, может быть создана база данных RuBackup в **СУБД PostgreSQL..** 

Утилита позволяет сделать апгрейд (rb update) и дамп базы данных перед апгрейдом.

Пользователь перед удалением базы данных имеет возможность сделать дамп базы перед ее удалением, если произведен выбор такого сценария.

При создании дампа базы данных RuBackup имеется возможность выбрать директорию для файла дампа, а также формат дампа. На выбор доступны два формата: plain (текстовый sql скрипт), custom (custom-архив, восстановление выполняется с помощью pg restore). Дамп в custom формате занимает меньше места на диске по сравнению с plain форматом. Также для custom формата доступен выбор степени сжатия (0-9), чем выше степень сжатия, тем меньше custom-архив занимает места на диске, и тем дольше выполняется процедура дампа базы данных.

В том случае, если на хосте установлен только клиент, то серверные ветки не предлагаются.

Более подробно о процедуре установки RuBackup см. «Руководство по установке серверов резервного копирования и Linux клиентов RuBackup».

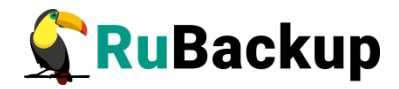

## <span id="page-33-0"></span>**13. rb\_init (неинтерактивный режим)**

## **НАЗВАНИЕ**

**rb\_init** − первоначальное конфигурирование клиента или сервера RuBackup в неинтерактивном режиме.

## **СИНТАКСИС**

#### **Общие параметры**

```
-h
-y
-n node type
[ -P parallelizm-num ]
\lceil -v \rceil
```
## **Конфигурация основного сервера**

```
--audit
```

```
--audit-for-tasks
```

```
[ -H dbhost ]
```

```
[ -N dbname ]
```

```
[ -U dbuser ]
```

```
-X dbpasswd-postgres
```

```
-Y dbpasswd-rubackup
```

```
[ --disable-dump ]
```

```
[ --dump-format format ]
```

```
[ --dump-compression-level level ]
```

```
[ --dump-dir-path path ]
```

```
-i iface
```
-f path

```
[ -I local-backup-directory ]
```

```
[ -O if-db-exists-opt]
```

```
[ -S secondary-server ]
```

```
[ -p parallel-tasks ]
```

```
[ -D dedup-memory-size ]
```
- $[-r]$
- [ -R ]
- [ -g ]

```
[ -P parallelizm-num ]
```

```
\lceil -v \rceil
```
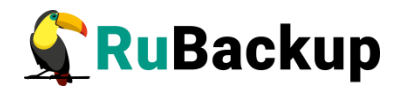

 $[ -m ]$ 

## **Конфигурация автономного клиента**

```
-a archive-catalog
```

```
[ -z compressor ]
```
[ -d dedicated-device-or-network-share ]

```
[ -s network-share-type ]
```

```
[ -o mount-option ]
```

```
[ -l local-backup-directory ]
```

```
[ -P parallelizm-num ]
```
 $\lceil -v \rceil$ 

## **Конфигурация клиент (клиент-серверная архитектура)**

```
-c primary-server
-i iface
[ -S secondary-server ]
[ -l local-backup-directory ]
[ -p parallel-tasks ]
[ -D dedup-memory-size ]
\lceil -r \rceil[ -R ]
[ -g ]
[ -P parallelizm-num ]
[ -v ]
```
## **Конфигурация дополнительного сервера**

```
-c primary-server
-H dbhost
[ -N dbname ]
[ -U dbuser ]
-Y dbpasswd-rubackup
-i iface
[ -1 local-backup-directory ]
[ -p parallel-tasks ]
[ -D dedup-memory-size ]
[-r][-R][-q][ -P parallelizm-num ]
\lceil -v \rceil[-m]
```
**Конфигурация медиасервера**

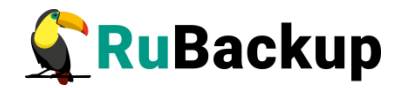

```
-c primary-server
-H dbhost
[ -N dbname ][ -U dbuser ]
-Y dbpasswd-rubackup
-i iface
[ -1 local-backup-directory ]
[ -S secondary-server ]
[ -p parallel-tasks ]
[ -D dedup-memory-size ]
\lceil -r \rceilI - R]
[-q][ -P parallelizm-num ]
\lceil -v \rceil[-m]
```
## **ОПИСАНИЕ**

Неинтерактивный режим необходим ДЛЯ сценариев массового развертывания, например, при использовании ansible. В этом режиме администратор имеет возможность конфигурировать RuBackup в bash/shell однострочной командой и, как следствие, использовать эту команду в скриптах для автоматизации процесса.

## **ПАРАМЕТРЫ**

 $-h$ 

```
--help
```
Справочное сообщение.

 $-V$ 

--agree-with-eula

Вы должны указать эту опцию для входа в неинтерактивный режим (автоматическое принятие условий лицензионного соглашения).

## -n arg

--node arg

Определяет тип конфигурируемого узла.

Аргументы: primary-server | secondary-server | mediaserver | client (для любого типа).
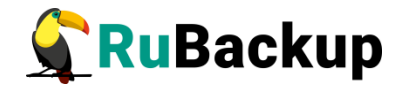

# **[ -P arg ]**

[ --parallelizm arg ]

Определяет количеств потоков для сетевых подпрограмм.

Тип: опционально (устанавливает ограничение в 8 потоков, если опция не выбрана).

Аргументы: целое не отрицательное число не равное нулю .

**[ -v ]**

[ --verbose ]

Подробный вывод сервисных процессов в терминал и логи.

#### **-a arg**

--autonomous arg

Определяет клиента, как автономный.

Аргументы: следует указать директорию для хранения архивов резервных копий (прим. /rubackup-backups). Если на клиенте предполагается, в качестве хранилища РК, использоваться внешнее устройство или сетевую шару, то директория будет выступать в качестве точки монтирования.

#### **--audit**

Включение / выключение журналирования события ИБ.

#### **--audit-for-tasks**

Включается дополнительно для журналирования задач (используется совместно с опцией «--audit»).

#### **-c arg**

--primary-fqdn arg

Указатель на основной сервер.

Аргументы: следует указать FQDN сервера (не рекомендуется использовать ip адреса).

**[ -d arg ]**

[ --dedicated-device arg ]

Опция определяет, что мы хотим использовать в качестве хранилища внешнее устройст (usb/внешний ssd) или сетевую шару.

Аргументы: указываем путь к внешнему накопителю (прим. /dev/sdb) или сетевой шаре (прим. srv://net\_share).

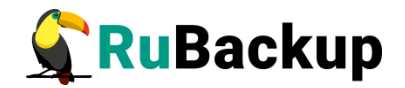

**[ -s arg ]**

[ --net-share-type arg ]

Определяет тип сетевой шары и используется вместе с опцией -d (используется клиентом для команды mount -t).

Аргументы: nfs | cifs

```
[ -o arg ]
```
[ --mount-options arg ]

При необходимости указывает опции монтирования. Используется вместе с опцией **-d**.

Аргументы: прим. rw, sync (опции перечисляются через запятую, без пробелов).

**[ -D arg ]**

[ --dedup-memory arg ]

Указывает объем памяти дедупликации для задачи в байтах ( 268435456 байт по умолчанию).

Аргумент: неотрицательное целое число.

**[ -f arg ]**

[ --required-filesystem arg ]

Определение директории для Default пула. (создает директорию, если она не была создана ранее).

Аргументы: необходимо указать путь и имя директории (напр. /default-pool).

**[ -g ]**

[ --dig-signature ]

Создает ключи электронно-цифровой подписи (ЭЦП) и дает возможность клиенту проверять целостность резервных копий с их помощью.

**[ -G ]**

[ --dig-sig-overwrite ]

При определении этой опции имеющиеся ключи электронно-цифровой подписи (ЭЦП) будут перезаписаны, если они существуют.

**[ -W ]**

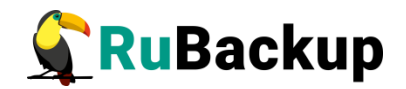

[ --overwrite-mk ]

При определении этой опции имеющийся мастер-ключ будет перезаписан. Мастер-ключ используется для шифрования и расшифровки rubackup-архивов. Если перезапишется существующий ключ, то больше не будет возможности расшифровать и восстановить данные, зашифрованные этим ключем. В таком случае существующий ключ необходимо сохранить в надежное место перед тем, как его перезаписывать.

**[ -H arg ]**

[ --dbhost arg ]

Указатель на сервер, где располагается база данных rubackup.

Аргумент: следует указать hostname сервера, где располагается/будет располагаться база данных rubackup (не рекомендуется использовать ip сервера). Если не указать этот параметр, будет использоваться значение поумолчанию - localhost.

**[ -N arg ]**

[ --dbname arg ]

Определяет имя базы данных rubackup. Если не указать этот параметр, будет использоваться значение по-умолчанию - rubackup.

**[ -U arg ]** [ --dbuser arg ]

Определяет имя суперпользователя базы данных rubackup. Если не указать этот параметр, будет использоваться значение по-умолчанию rubackup.

## **-i**

--client-iface

Сетевой интерфейс клиента для связи с севером.

Аргументы: Укажите имя клиентского сетевого интерфейса (напр. Еth0).

**-l**

--local-backup-dir

Определение директории для временных операций бэкапа. Если локальный каталог на клиенте не используется, то будет использоваться сетевая шара. Если при конфигурации не был указан флаг -l и аргумент к нему,

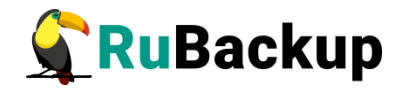

то в конфигурационном файле /opt/rubackup/etc/config.file, в параметре "uselocal-backup-directory" будет использоваться значение по-умолчанию - /tmp. В ином случае будет использоваться директория, которая была указана при конфигурации.

Аргумент: укажите абсолютный путь к директории (напр. Rubackuptmp).

## **[ -O arg ]**

[ --if-db-exists-opt arg ]

Опция используется при при реконфигурации основного сервера (если база данных rubackup существует) и указывает, что необходимо сделать с БД. Если не указать этот параметр, будет использоваться значение по-умолчанию upgrade.

Аргументы: cancel (отменить дальнейшую конфигурацию) | drop (пересоздать БД) | upgrade (апдейт существующей БД).

### **[ --disable-dump ]**

При определении этой опции, если база данных rubackup уже существует при выполнении rb\_init, дамп базы данных rubackup не будет создан. Если не указать этот параметр, то дамп базы данных будет создан.

#### **[ --dump-format ]**

Определяет формат дампа базы данных rubackup. Если не указать этот параметр, будет использоваться значение по-умолчанию - с.

Доступные значения: «p» (plain, текстовый sql скрипт), «c» (customархив, восстановление выполняется с помощью pg\_restore). Дамп в custom формате занимает меньше места на диске, по сравнению с plain форматом.

#### **[ --dump-compression-level ]**

Для custom формата дампа базы данных rubackup доступен выбор степени сжатия (0-9), чем выше степень сжатия, тем меньше custom-архив занимает места на диске, и тем дольше выполняется процедура дампа базы данных. Если не указать этот параметр, будет использоваться значение поумолчанию - 1.

Доступные значения — число от 0 до 9.

#### **[ --dump-dir-path ]**

Определяет папку, в которую сохранится дамп базы данных rubackup. Если не указать этот параметр, будет использоваться значение по-умолчанию - «.».

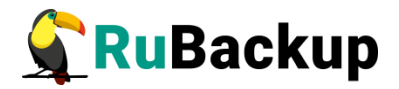

При пересоздании и update БД производится бекап устаревшей версии БД при помощи утилиты pg\_dump, если не установлен параметр - disable-dump.

# **[ -p arg ]**

```
[ --parallel-tasks arg ]
```
Возможность ограничить параллельное выполнение заданий. Если не указать этот параметр, будет использоваться значение по-умолчанию - 2.

Аргумент: целое число ≤ 2.

```
[ -r ]
```
[ --remote-replica ]

Разрешает выполнять удаленную репликацию для клиента.

```
[ -R ]
[ --centr-recovery ]
```
Разрешает выполнять централизованное восстановление для ресурсов клиента.

# **[ -S arg ]**

```
[ --secondary-fqdn arg ]
```
Указатель на расположение дополнительного сервера резервного копирования.

Аргументы: укажите FQDN дополнительного сервера (не рекомендуется использовать ip адрес).

**-X arg**

--dbpasswd-postgres arg

Пароль для пользователя postgres (СУБД postgres содержащей БД rubackup).

Аргументы: <postgres\_user\_paswd>

**-Y arg**

--dbpasswd-rubackup arg

Пароль для пользователя rubackup (владельца БД rubackup). Необходим для создания пользователя rubackup.

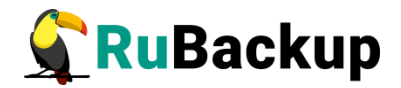

Аргументы: <rubackup\_user\_passwd>.

**[ -z arg ]**

[ --compressor arg ]

Выбор метода компрессии архивов резервных копий для автономного клиента (по умолчанию pigz).

```
Аргументы: none | gzip | pigz | xz.
[ -m ]
[ --monitoring ]
Опция включает мониторинг клиента.
```
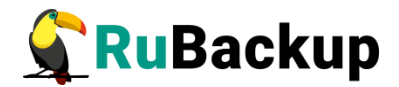

# **14. rb\_inventory**

# **НАЗВАНИЕ**

**rb\_inventory** - инвентаризация резервных копий RuBackup.

# **СИНТАКСИС**

```
-h
-i Каталог [-c \nabla a \nabla a \nabla b] -v [ [-c \nabla a \nabla b] [-c \nabla a \nabla b]-c
-v
-f
```
# **ОПИСАНИЕ**

**rb\_inventory** - утилита администратора RuBackup для внесения в базу данных RuBackup информации о резервных копиях, которые были сделаны вне текущей конфигурации RuBackup, например, в другой серверной группировке RuBackup.

**rb inventory** анализирует каталог с резервными копиями и вносит информацию о них в базу данных RuBackup в зависимости от содержимого информационных файлов резервных копий.

# **ПАРАМЕТРЫ**

**-h**

Справочное сообщение.

# **-i Каталог**

Провести инвентаризацию резервных копий, находящихся в указанном Каталоге.

# **[ -c Файл\_конфигурации ]**

Использовать нестандартный Файл\_конфигурации для инвентаризации резервных копий.

# **[ -v ]**

Вывести расширенную информацию о работе утилиты.

# **[ -f ]**

Игнорировать незначительные ошибки, которые может содержать информационный файл резервной копии, или игнорировать недостаточную информацию о резервной копии в информационном файле.

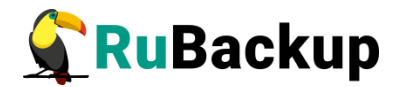

# 15. rb local filesystems

# **НАЗВАНИЕ**

rb local filesystems - управление хранилищами резервных копий типа Файловая система (File system) медиасерверов RuBackup.

### **СИНТАКСИС**

-h  $-1$ -а Путь -р ID пула [-d 'Описание']  $-r$  ID -с ID -d 'Новое описание'

### **ОПИСАНИЕ**

rb local filesystems - утилита администратора RuBackup для управления хранилищами резервных копий типа Файловая система (File system). Хранилища такого типа должны быть ассоциированы с пулом того же типа.

Резервные копии.  $\overline{10}$ Mepe создания. будут автоматически располагаться в файловых системах пула, который назначен для той или иной резервной копии. Если с пулом ассоциированы несколько файловых систем, то они могут заполняться последовательно или равномерно, это определяется глобальным параметром data spred into pool (возможны значения sequentially или simultaneously). При помощи rb local filesystems вы можете просматривать общий список хранилищ резервных копий типа файловая система в RuBackup, добавлять файловые системы в пул, удалять их из пула или изменять их описание. С пулом файловых систем должна ассоциироваться **RTOX** бы одна файловая система. Утилита rb local filesystems не создаёт путь и не проверяет его физическое наличие на медиасервере, которому принадлежит пул.

Системный администратор RuBackup должен проверить точное наименование пути хранения резервных копий при использовании утилиты rb local filesystems. При удалении файловой системы из списка пулов содержащиеся в них резервные копии останутся нетронутыми.

#### **ПАРАМЕТРЫ**

-h

Справочное сообщение.

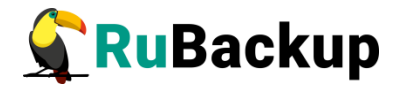

**-l**

Список хранилищ резервных копий типа файловая система.

# **-a Путь -p ID\_пула [ -d 'Описание' ]**

Добавить в конфигурацию RuBackup новое хранилище резервных копий типа файловая система. Параметр Путь - это абсолютный путь в файловой системе медиасервера, которому принадлежит пул с идентификатором ID\_пула. При помощи параметра -d можно задать описание хранилища.

### **-r ID**

Удалить хранилище с идентификатором ID из конфигурации RuBackup.

### **-c ID -d 'Новое описание'**

Изменить описание хранилища.

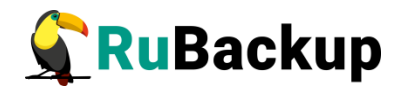

# **16. rb\_log\_viewer**

# **НАЗВАНИЕ**

**rb\_log\_viewer** - просмотр журналов RuBackup.

# **СИНТАКСИС**

-h  $-1$ -c -m -g -t -r -x

# **ОПИСАНИЕ**

**rb\_log\_viewer** - утилита администратора RuBackup для просмотра журнальных сообщений RuBackup.

## **ПАРАМЕТРЫ**

**-h**

Справочное сообщение.

**-l**

Вывод системного журнала RuBackup. Системный журнал обычно располагается в файле /opt/rubackup/log/RuBackup.log, но его местоположение может быть переопределено в конфигурационном файле (значение параметра logfile). Максимальный размер системного журнала составляет 1 МБ. При достижении этого размера происходит переключение на новый журнальный файл, а старый переименовывается с добавлением даты и времени переключения к названию файла.

## **-с**

Журнал клиентов.

**-m**

Журнал медиасерверов.

**-g**

Журнал глобального расписания.

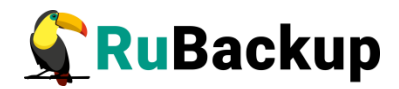

**-t**

Журнал главной очереди задач.

**-r**

Журнал репозитория.

**-x**

Очистить все журналы RuBackup (кроме системного журнала).

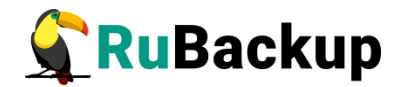

# 17. rb media servers

# **НАЗВАНИЕ**

rb media servers - управление медиасерверами RuBackup.

# **СИНТАКСИС**

```
-h-1-u [\neg-V-а Имя хоста [-4 ipv4] [-6 ipv6] [-m macaddr] [-d 'Описание']
-r ID
-< ID
-tID-CID - d'HOROROMCAHMP'
```
# **ОПИСАНИЕ**

rb media servers - утилита администратора RuBackup для управления медиасерверами RuBackup. Вы можете просматривать список медиасерверов, добавлять их, удалять или изменять их описания. медиасервер предназначен для взаимодействия с клиентами при создании, восстановлении и передаче резервных копий. В простейшем случае основной сервер RuBackup также является медиасервером. В случае включения в серверную группировку резервного сервера RuBackup, он также является медиасервером. В серверной группировке RuBackup вспомогательные медиасерверы могут быть использованы для горизонтального масштабирования системы резервного копирования и равномерного распределения нагрузки.

Удалить медиасервер из конфигурации RuBackup возможно только если заранее удалены все пулы устройств хранения резервных копий, ассоциированные с ним. При первоначальной настройке системы резервного копирования нет необходимости специально добавлять медиасерверы в серверную группировку с помощью параметра -а. Достаточно запустить медиасервер с правильными адресами основного и резервного (при наличии) серверов в конфигурационном файле.

При первом запуске медиасервер будет зарегистрирован в системе как неавторизованный медиасервер, при этом процесс медиасервера будет остановлен. Необходимо авторизовать новый медиасервер с помощью вызова rb media servers -t и вновь запустить его процесс.

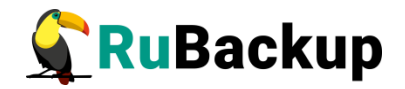

медиасервер должен иметь хотя бы один пул устройств хранения резервных копий (см. **rb\_pools**), в противном случае на хосте медиасервера будет выводиться соответствующее предупреждение, а медиасервер будет невозможно использовать для хранения резервных копий.

## **ПАРАМЕТРЫ**

**-h**

Справочное сообщение.

#### **-l [ -o ]**

Список авторизованных медиасерверов. Параметр -o выдаёт информацию только о серверах, которые работают в данный момент времени.

#### **-u [ -v ]**

Список неавторизованных медиасерверов. Параметр -v предоставляет расширенную информацию.

## **-a Имя\_хоста [ -4 ipv4 ] [ -6 ipv6 ] [ -m macaddr ] [ -d 'Описание' ]**

Добавить в конфигурацию RuBackup новый медиасервер.

**-v**

Выводит список авторизованных медиа-серверов в расширенном формате.

#### **-r ID**

Удалить авторизованный медиасервер с идентификатором ID из конфигурации RuBackup. Для получения значения идентификатора используйте вызов rb\_media\_servers -l. Если с медиасервером ассоциированы пулы устройств хранения резервных копий, его невозможно удалить из конфигурации.

#### **-x ID**

Удалить неавторизованный медиасервер с идентификатором ID из списка неавторизованных серверов. Для получения значения идентификатора используйте вызов rb\_media\_servers -u.

#### **-t ID**

Авторизовать неавторизованный медиасервер с идентификатором ID. Для получения значения идентификатора используйте вызов rb\_media\_servers -u.

#### **-c ID -d 'Новое описание'**

Изменить описание медиасервера. При необходимости изменить другие параметры следует удалить медиасервер и создать новый медиасервер с правильными параметрами.

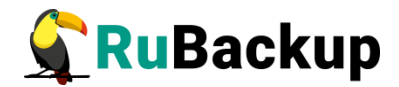

# **18. rb\_modules**

# **НАЗВАНИЕ**

**rb\_modules** - управление модулями RuBackup.

# **СИНТАКСИС**

```
-h
-l
-i module.sql
```
# **ОПИСАНИЕ**

**rb\_modules** - утилита администратора RuBackup для управления модулями RuBackup. При вызове без аргументов утилита выводит список установленных модулей.

# **ПАРАМЕТРЫ**

```
-h
```
Справочное сообщение.

# **-l**

Список установленных модулей RuBackup.

# **-i module.sql**

Инициализировать новый модуль.

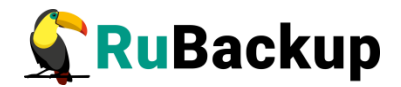

# **19. rb\_notifications**

# **НАЗВАНИЕ**

**rb\_notifications** - контроль работы очереди уведомлений RuBackup.

## **СИНТАКСИС**

-h -v -o -e -k ID

## **ОПИСАНИЕ**

**rb\_notifications** - утилита администратора RuBackup для управления очередью уведомлений RuBackup. В очереди уведомлений содержатся все актуальные уведомления групп пользователей RuBackup о происходящих в системе событиях. Уведомления могут быть настроены в правилах глобального расписания и в стратегиях. Уведомления могут быть настроены для следующих событий:

- − успешное выполнение резервной копии;
- − резервная копия завершилась с ошибкой;
- − уведомление о проверке резервной копии;
- − завершение действия правила или стратегии;
- − заканчивается свободное место в пуле правила или стратегии.

В соответствии с глобальными настройками RuBackup очередь может автоматически очищаться от завершённых, ошибочных и прерванных задач. В очереди задачи могут находится со следующими статусами:

- New новое уведомление.
- Sent уведомление отправлено.

- Error - уведомление не выполнено по каким-то причинам (см. журнальный файл).

## **ПАРАМЕТРЫ**

#### **-h**

Справочное сообщение.

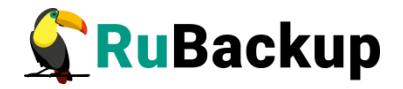

**-v**

Список актуальных задач в очереди. Параметр -v предоставляет расширенную информацию. Наиболее полная информация о состоянии и свойствах задачи может быть получена в оконном менеджере администратора системы резервного копирования RBM.

**-o**

Удалить из очереди все уведомления со статусом Sent.

**-e**

Удалить из очереди все уведомления со статусом Error.

#### **-k ID**

Перевести уведомление с идентификатором ID в статус Error. Для получения значения идентификатора используйте вызов rb\_notifications -l.

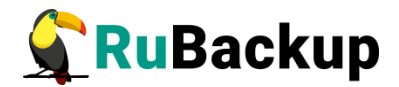

# **20. rb\_pools**

# **НАЗВАНИЕ**

**rb\_pools** - управление пулами RuBackup.

# **СИНТАКСИС**

-h

-v

```
-а Имя пула [ -t Тип пула ] [ -m Имя хоста ] [ -z Тип сжатия ] [
-s Сторона сжатия \overline{1} [ -d 'Описание' \overline{1}
```
-a Имя пула -t 'Block device' [ -m Имя хоста ] [ -b Размер блочного устройства ] [ -A Хэш-алгоритм, ] [ -2|5 ]

-r ID

-с ID [ -n Имя пула ] [ -z Тип сжатия ] [ -s Сторона сжатия ] [ d 'Новое описание' ]

# **ОПИСАНИЕ**

**rb\_pools** - утилита администратора RuBackup для управления пулами RuBackup. Вы можете просматривать список пулов, добавлять, удалять и изменять их. Каждый пул принадлежит какому-либо медиасерверу. Пулы RuBackup используются для группирования устройств хранения резервных копий. Пулы бывают четырех типов:

1. файловая система (File system). В такой пул могут быть добавлены каталоги файловой системы медиасервера;

2. ленточная библиотека (Tape library). В такой пул могут быть добавлены картриджи ленточной библиотеки;

3. облако (Cloud). В такой пул могут быть добавлены облачные хранилища.

4. пул определенный клиентом (Сlient defined). Такой пул определяет сам клиент.

Чтобы включить устройство хранения в пул необходимо воспользоваться соответствующей командой: rb\_local\_filesystems, rb\_tape\_cartriges, rb\_clouds или rb\_client defined\_storages

# **ПАРАМЕТРЫ**

**-h**

Справочное сообщение.

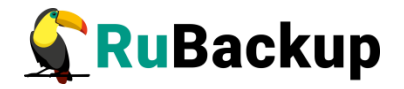

**-v**

Выводит список пулов. Предоставляет расширенную информацию о пулах.

**-a** -имя пула [ **-t** тип пула ] [ **-m** имя хоста ] [ **-z** тип сжатия ] [ **-R** период сохранения ] [ **-d 'some description'** ] (добавить новый пул)

Добавить в конфигурацию RuBackup новый пул. При помощи параметра **-t** можно определить тип пула. Возможные варианты: 'File system', 'Tape library','Cloud' и 'Client defined'. **-m** — определяет имя хоста медиасервера. При помощи параметра **-z** можно определить будут ли резервные копии в этом пуле подвергаться сжатию (возможные значения параметра: None, gzip, xz или pigz). **-R** — устанавливает период хранения данных в днях. Это обозначает, что задается период хранения резервных копий с момента создания в данном пуле. В некоторых случаях эта настройка может быть проигнорирована. При помощи параметра **-s** можно определить, где будет выполняться процедура сжатия: на сервере или клиенте (возможные значения Server или Client).**-d** — добавляет описание пула.

**-a** Имя пула **-t 'Block device'** [ **-m** Имя хоста ] [ **-b** Размер блочного устройства ] [ **-A** Хэш-алгоритм, ] [ **-2|5** ]

**- 2|5** — заданная длина кэша (256 и 512, соответственно).-**n** — новое имя пула.

**-r ID**

Удалить пул с идентификатором ID из конфигурации RuBackup. Для получения значения идентификатора используйте вызов rb\_pools -l. В том случае, если в пул включены устройства хранения, его невозможно удалить из конфигурации.

# **-c ID [ -n Имя\_пула ] [ -z Тип\_сжатия ] [ -s Сторона\_сжатия ] [ -d 'Новое описание' ]**

Изменить параметры пула.

Значения сроков хранения могут быть записаны в формате периода хранения, например: 3 дня, 1 месяц, 2 недели, 1 год или null для удаления значения.

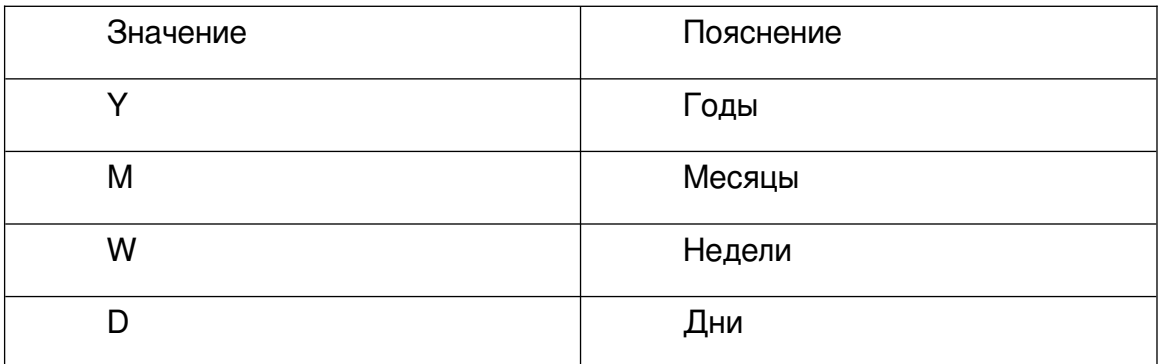

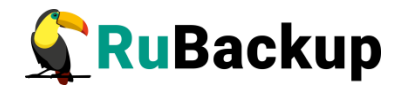

# 21. rb remote replication

### **НАЗВАНИЕ**

rb remote replication управление правилами непрерывной удалённой репликации в RuBackup.

### **СИНТАКСИС**

 $-h$  $-m$  $-1$  $-S$  $-n$  $-a$  $-X$  ID -і Файл импорта -е ID [ -f Файл экспорта ] -d $ID$  $-WID$  $-r$  ID  $-<$  ID -С ID - Е Параметр: Значение. Параметр1: Значение 1....

## **ОПИСАНИЕ**

rb remote replication - утилита администратора RuBackup для управления непрерывной удалённой репликацией в RuBackup. Непрерывная удалённая репликация состоит из отдельных правил, которые могут выполняться по определённым условиям для определённого ресурса. При помощи rb remote replication можно просматривать СПИСОК правил непрерывной удалённой репликации, экспортировать настройки правила в файл и импортировать правило из файла, удалять правила, останавливать функционирование правила или запускать его в работу.

Система резервного копирования инициирует новые задачи на основании временных параметров запуска правил непрерывной удалённой репликации. В качестве параметров старта правила вы можете определить минуту, час, день месяца, месяц и день недели.

Правило может быть приостановлено (статус wait) и запущено в работу (статус run). Приостановленное правило не будет инициировать создание

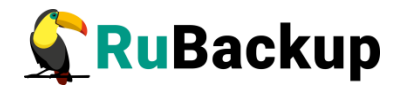

задач, но, при необходимости, можно выполнить срочную задачу, используя параметр -х.

### **ПАРАМЕТРЫ**

#### $-h$

Справочное сообщение.

#### $-m$

Список модулей, поддерживающих непрерывную **удалённую** репликацию.

#### $-1$

Список правил непрерывной удалённой репликации и их базовые параметры.

#### $-S$

Список правил непрерывной удалённой репликации и их временные параметры.

## $-**n**$

Список правил непрерывной удалённой репликации и их параметры уведомления.

#### $-a$

Список правил непрерывной удалённой репликации и их расширенные параметры.

#### $-X$  ID

Список дополнительных параметров для правила непрерывной удалённой репликации.

#### -і Файл импорта

Импорт правила из заранее подготовленного файла.

#### -е ID [ -f Файл экспорта ]

Экспорт правила с идентификатором ID в вывод stdout или в файл.

## -d $ID$

**Удалить** правило непрерывной удалённой репликации  $\mathbf{C}$ идентификатором ID.

#### $-WID$

Приостановить исполнение правила с идентификатором ID.

#### $-r$  ID

Возобновить исполнение правила с идентификатором ID.

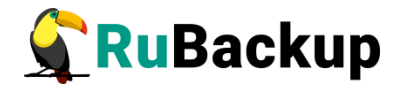

### **-x ID**

Немедленно выполнить правило непрерывной удалённой репликации с идентификатором ID.

## **-C ID -E Параметр:Значение,Параметр1:Значение1,...**

Изменить дополнительные параметры для правила с идентификатором ID. При этом возможно изменить сразу несколько параметров в виде Параметр:Значение, перечислив их через запятую.

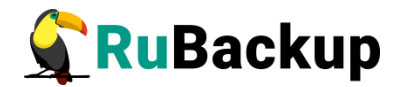

# **22. rb\_repository**

# **НАЗВАНИЕ**

**rb\_repository** - управление репозиторием резервных копий RuBackup.

# **СИНТАКСИС**

```
-h
-I I -v I-c ID -p ID_пула
-m ID -p ID_пула
-r ID
-V ID
-S ID [ -C ]
-x ID -H HWID -d restore path [ -y ]-X ID -H HWID -d restore path \lceil -v \rceil-U time interval [ -R ]
```
## **ОПИСАНИЕ**

**rb\_repository** - утилита администратора RuBackup для доступа к записям репозитория RuBackup. Позволяет просматривать список резервных копий, удалять и перемещать резервные копии, проверять их целостность и выполнять их репликацию (копирование) в другие пулы. Для выполнения этих действий утилита **rb\_repository** создаёт соответствующую задачу в главной очереди задач и заканчивает своё выполнение до того момента, как задача будет выполнена. Чтобы проверить исполнение поставленной задачи, необходимо использовать утилиту **rb\_task\_queue**.

Перемещение резервных копий невозможно из пула типа ленточная библиотека, поскольку картриджи ленточной библиотеки могут располагаться вне ленточной библиотеки.

Проверка резервных копий может осуществляться с проверкой электронной подписи, если соответствующие настройки были произведены перед выполнением резервной копии на клиенте (см. руководство «Электронные подписи резервных копий»).

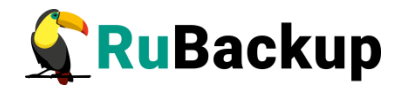

# **ПАРАМЕТРЫ**

**-h**

Выводит справочное сообщение.

# **-l [ -v ]**

Выводит список резервных копий в репозитории RuBackup. Предоставляет расширенную информацию о резервных копиях. Чтобы получить полную информацию обо всех свойствах резервной копии рекомендуется использовать оконный менеджер администратора системы резервного копирования RBM.

### **-v**

Выводит детализированный список резервных копий в репозитории RuBackup.

## **-c ID -p pool\_ID**

Реплицировать (копировать) резервную копию в другой пул.

## **-m ID -p pool\_ID**

Переместить резервную копию в другой пул.

#### **-r ID**

Удалить резервную копию из репозитория. При выполнении этой команды резервная копия будет физически удалена из устройств хранения резервных копий RuBackup.

#### **-V ID**

Проверить резервную копию. Результат проверки будет отражён как статус резервной копии.

## **-S ID [-D YYYY-MM-DD] [-T HH:MM] [ -C]**

Установить время и дату хранения резервной копии. **-C**

Oчистить время и дату хранения резервной копии.

## **-x ID -H HWID -d restore\_path [ -y ]**

Восстановить резервную копию на клиенте с развертыванием. **-y**

Установить согласие со всеми вопросами.

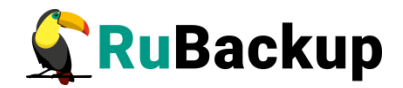

# **-X ID -H HWID -d restore\_path [ -y ]**

Восстановить резервную копию на клиенте без развертывания. **-y**

Установить согласие со всеми вопросами.

#### **-U time\_interval [ -R ]**

Задать срок хранения РК срочных бакапов от времени создания РК, если это поле еще не задано. time\_interval имеет формат PostgreQSL inverval. Дополнительный ключ -R к -U, означает, что срок хранения срочных РК нужно обновить для всех РК а не только для тех у которых это поле не задано.

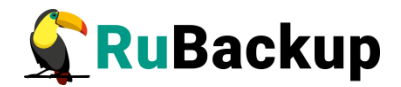

# **23. rb\_tape\_cartriges**

### **НАЗВАНИЕ**

**rb\_tape\_cartriges** - управление картриджами ленточных библиотек в конфигурации RuBackup.

### **СИНТАКСИС**

-h  $-1$ -a volume tag -t Тип -p ID пула [ -d 'Описание' ] -r ID -с ID  $[$  -р ID пула  $]$  [ -d 'Новое описание' ]

#### **ОПИСАНИЕ**

**rb\_tape\_cartriges** - утилита администратора RuBackup для управления картриджами ленточных библиотек в конфигурации RuBackup. Вы можете просматривать список картриджей, добавлять, удалять или изменять их. Каждый картридж принадлежит какому-либо пулу типа ленточная библиотека. Нет необходимости использовать параметр -a для добавления нового картриджа в коллекцию картриджей RuBackup; хорошим приёмом будет воспользоваться операцией операцией импорта картриджей (см. **rb\_tape\_libraries**).

Картридж может быть загружен в ленточную библиотеку или находится вне неё. Удалить картридж из коллекции RuBackup можно только в том случае, если он выгружен из ленточной библиотеки при помощи операции экспорта в RBM или *rb* tape libraries. При удалении картриджа из коллекции резервные копии на нём остаются в неприкосновенности.

Для хранения резервных копий на картридже ленточной библиотеки на нём должна быть создана файловая система LTFS. При необходимости получить доступ к резервным копиям на картридже вне системы резервного копирования, это можно сделать просто примонтировав файловую систему LTFS к нужной точке монтирования хоста. При необходимости удалить данные с картриджа рекомендуется использовать команду mt erase (см. **mt**). Изменять описание или пул картриджа допускается только в случае, когда RuBackup находится в сервисном режиме (см. **rb\_global\_config** параметр service mode, значение yes для сервисного режима, no для обычного режима).

Если необходимо добавить в коллекцию картридж с расположенными на нём резервными копиями, которые сделаны в какой-либо другой конфигурации RuBackup, и присутствующие на картридже резервные копии

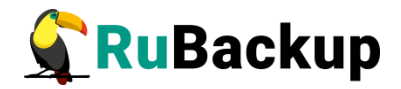

не учтены в репозитории RuBackup, используйте операцию импорта картриджей (см. **rb\_tape\_libraries**).

# **ПАРАМЕТРЫ**

**-h**

Справочное сообщение.

**-l**

Список картриджей в коллекции RuBackup.

## **-a volume\_tag -t Тип -p ID\_пула [ -d 'Описание' ]**

Добавить в коллекцию картриджей RuBackup новый картридж. Использовать этот способ добавления картриджей целесообразно в случае необходимости при помощи скрипта добавить в коллекцию большое количество картриджей, у которых совершенно точно известны их volume\_tag. В других случаях рекомендуется использовать операцию импорта картриджа (см. **rb\_tape\_libraries**).

### **-r ID**

Удалить картридж из коллекции.

## **-c ID [ -p ID\_пула ] [ -d 'Новое описание' ]**

Изменить пул, к которому принадлежит картридж, или описание картриджа.

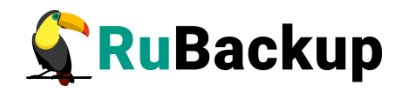

# 24. rb tape libraries

### **НАЗВАНИЕ**

rb tape libraries управление библиотеками  $\sim$ ленточными  $\mathbf{B}$ конфигурации RuBackup.

### **СИНТАКСИС**

 $-h$  $-1$ -LID библиотеки -s -L ID библиотеки -m -LID библиотеки -d -LID библиотеки -t -M ID робота - e MAIL SLOT ID  $-M$  ID  $po6$ o $Ta-S$ -M ID робота -i MAIL SLOT ID -p ID пула -n volume tag -c volume tag

## **ОПИСАНИЕ**

rb tape libraries - утилита администратора RuBackup для управления ленточными библиотеками в системе резервного копирования RuBackup. С помощью rb tape libraries вы можете просматривать информацию о ленточных библиотеках в серверной группировке RuBackup, синхронизировать ленточную библиотеку с информацией о ней в базе данных RuBackup, импортировать, экспортировать и перемещать картриджи в ленточной библиотеке, а также производить LTFS форматирование картриджей, находящихся в слотах ленточной библиотеки.

Для внесения в конфигурацию RuBackup новой библиотеки, изменения конфигурации библиотеки или удаления библиотеки из конфигурации необходимо воспользоваться оконным менеджером администратора системы резервного копирования RBM.

Перед использованием rb tape libraries рекомендуется перевести сервисный режим rb alobal config. **RuBackup**  $\overline{B}$  $(CM)$ параметр service mode, значение yes) и дождаться окончания всех задач, находящихся в главной очереди задач (см. rb task queue). После окончания использования утилиты необходимо перевести RuBackup в обычный режим (см. rb\_global\_config, параметр service\_mode, значение no).

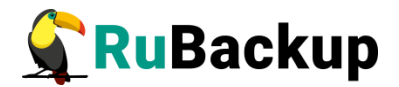

## **ПАРАМЕТРЫ**

**-h**

Справочное сообщение.

**-l**

Список ленточных библиотек в серверной группировке RuBackup.

### **-L ID\_библиотеки -s**

Список слотов в указанной ленточной библиотеке.

#### **-L ID\_библиотеки -m**

Список роботов в указанной ленточной библиотеке.

## **-L ID\_библиотеки -d**

Список всех ленточных приводов в указанной ленточной библиотеке.

### **-L ID\_библиотеки -t**

Список всех картриджей, загруженных в ленточные приводы, в указанной ленточной библиотеке.

## **-M ID\_робота -e MAIL\_SLOT\_ID**

Выгрузить (экспортировать) картридж из mail-слота ленточной библиотеки. После этой операции картридж останется в коллекции картриджей RuBackup, но mail-слот будет обозначен как пустой. См. документацию на ленточную библиотеку как действовать в ситуации экспорта картриджа для его физического извлечения из слота.

## **-M ID\_робота -S**

Провести процедуру синхронизации ленточной библиотеки и информации в базе данных RuBackup. Эта операция может быть необходима в случае, если слоты библиотеки были загружены без использования операции импорта или картриджи были извлечены из библиотеки без использования операции экспорта.

Параметр -S (синхронизация) проверяет только расположение картриджей в ленточной библиотеке. Чтобы проверить наличие файловой системы LTFS на картридже используйте параметр -c.

# **-M ID\_робота -i MAIL\_SLOT\_ID -p ID\_пула**

Загрузить (импортировать) картридж в библиотеку, используя mail-слот. Перед выполнением этой операции необходимо разместить картридж в принимающем слоте ленточной библиотеки (см. документацию на ленточную библиотеку).

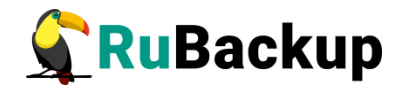

# **-n volume\_tag**

Провести LTFS форматирование картриджа. Без этой операции невозможно использование картриджа в RuBackup. Картридж должен находиться в слоте ленточной библиотеки перед началом операции. Если картридж находится в ленточном приводе, его необходимо выгрузить в слот ленточной библиотеки перед началом форматирования.

### **-c volume\_tag**

Проверить наличие файловой системы LTFS на картридже ленточной библиотеки.

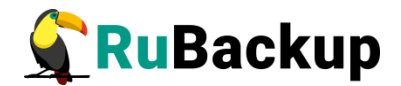

# **25. rb\_task\_queue**

### **НАЗВАНИЕ**

**rb\_task\_queue** - контроль работы главной очереди задач RuBackup.

### **СИНТАКСИС**

-h -v -o -e -k ID

### **ОПИСАНИЕ**

**rb\_task\_queue** - утилита администратора RuBackup для управления главной очередью задач RuBackup. В очереди задач содержатся все актуальные задачи на создание, восстановление, удаление, перемещение и проверку резервных копий. В соответствии с глобальными настройками RuBackup очередь может автоматически очищаться от завершённых, ошибочных и прерванных задач. Задачи системы резервного копирования могут быть следующих типов:

− Backup global - задача резервного копирования, инициированная стратегией или глобальным расписанием RuBackup.

− Backup local - задача резервного копирования, инициированная локальным расписанием клиента (если это разрешено клиенту).

− Restore - задача восстановления резервной копии.

− Verify - задача проверки резервной копии. Проверка может выполняться с использованием цифровой подписи, если клиент настроен соответствующим образом (см. руководство "Электронная подпись резервных копий").

− Delete - задача удаления резервной копии из репозитория и с устройств хранения резервных копий.

− Move - задача перемещения резервной копии из одного пула устройств хранения резервных копий в другой пул. Задача перемещения не может быть выполнена для резервных копий, которые находятся на картриджах ленточных библиотек.

В очереди задачи могут находится со следующими статусами:

− New - новая задача.

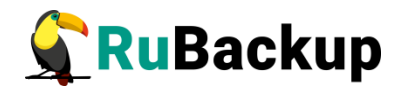

− Assigned -- задача назначена определённому медиасерверу.

− At\_Client - задача передана клиенту.

− Execution - происходит исполнение задачи, например, создаётся резервная копия.

− Done - задача успешно выполнена.

− Broken - задача была прервана (при создании резервной копии, вероятно, вызвали ошибку пользовательские скрипты, запускающиеся перед или после создания резервной копии. Точную информацию можно найти в журнальном файле клиента).

− Suspended - задача приостановлена из-за недоступности устройства хранения резервных копий.

− Error - задача завершилась с ошибкой.

− Restarted - задача перезапущена после приостановки.

− Transmission - передача резервной копии.

− Start\_Transfer - система резервного копирования готова к передаче резервной копии от клиента медиасерверу или обратно.

#### **ПАРАМЕТРЫ**

**-h**

Справочное сообщение.

**-v**

Список актуальных задач в очереди. Параметр -v предоставляет расширенную информацию. Наиболее полная информация о состоянии и свойствах задачи может быть получена с помощью оконного менеджера администратора системы резервного копирования RBM.

**-o**

Удалить из очереди все задачи со статусом Done.

**-e**

Удалить из очереди все задачи со статусом Error.

#### **-k ID**

Перевести задачу с идентификатором ID в статус Error. Для получения значения идентификатора используйте команду rb\_task\_queue -l.

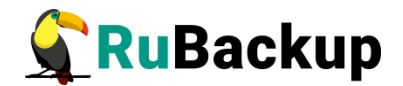

# **26. rb\_tl\_task\_queue**

### **НАЗВАНИЕ**

**rb\_tl\_task\_queue** - контроль работы очереди ленточных библиотек RuBackup.

### **СИНТАКСИС**

-h  $-1$ -k ID

#### **ОПИСАНИЕ**

**rb\_tl\_task\_queue** - утилита администратора RuBackup для управления очередью ленточных библиотек RuBackup.

Нормальное положение картриджа в ленточной библиотеке при отсутствии необходимости записать на него резервную копию в данный момент времени - выгружен в свой слот ленточной библиотеки. При возникновении необходимости записать или прочитать резервную копию на картридже ленточной библиотеки он будет автоматически загружен в первый свободный магнитофон и выгружен в свой слот по окончанию операции. Не рекомендуется использовать параметр -k в каком-либо случае, кроме явной блокировки очереди какой-либо задачей. При возникновении подобной ситуации необходимо обратиться в службу технической поддержки RuBackup.

В соответствии с глобальными настройками RuBackup очередь ленточных библиотек автоматически очищается от завершённых задач. В очереди могут быть задачи следующих типов:

- − Load загрузить картридж в ленточный привод;
- − Unload выгрузить картридж из ленточного привода.

Возможные статусы задач:

− New - только что поставленная задача;

− Wait - ожидает возможности переместить картридж по назначению (должен быть свободен ленточный привод или слот);

− Execution - происходит перемещение картриджа;

− Ready - перемещение произошло, и задача из очереди задач может быть рестартована;

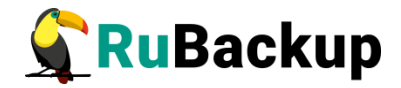

− Done - задача из очереди задач завершена и может быть удалена из очереди за ненадобностью;

− Error - перемещение прошло неудачно;

− Out of library - картридж находится вне библиотеки.

#### **ПАРАМЕТРЫ**

**-h**

Справочное сообщение.

**-l**

Список актуальных задач в очереди с их идентификаторами (ID).

#### **-k ID**

Убить задачу. Перевести задачу с идентификатором ID в статус Error.

**Внимание! Возможность убить задачу предусмотрена на крайний случай, когда задача явно зависла. Это, по сути, нештатная ситуация, т.к. ленточная библиотека должна быть приведена в состояние, когда после выполнения задач её приводы пустые, а картриджи находятся в своих слотах. После применения подобной команды возможно потребуется выполнение выгрузки картриджа в ручном режиме при помощи mtx и последующая синхронизация библиотеки в RBM.**

Не рекомендуется использовать параметр -k в каком-либо случае, кроме явной блокировки очереди какой-либо задачей. При возникновении подобной ситуации необходимо обратиться в службу технической поддержки RuBackup.

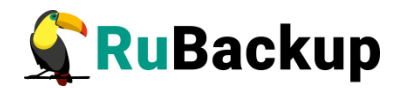

# **27. rb\_security**

# **НАЗВАНИЕ**

**rb\_security** − работа с журналом событий информационной безопасности.

# **СИНТАКСИС**

-h -s --check-enabled --check-tasks-enabled -e  $-F$ -d -x  $-f$ -c  $-I$ -v

# **ОПИСАНИЕ**

**rb\_security** - утилита для работы с журналом событий информационной безопасности.

При необходимости, можно выполнить:

− включение/выключение режима сбора данных. По умолчанию осуществляется включение журналирования всех значимых таблиц (кроме очередей задач, временных таблиц и таблиц с хэш);

− журналирование очередей задач (опция --enable-for-tasks);

- − отображение событий;
- − получение информации о состоянии функциоанала (вкл./выкл.);
- − экспорт событий в форматы txt, json, cef;
- − очистку журнала.

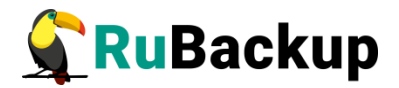

# **ПАРАМЕТРЫ**

 $-h$ 

Справочное сообщение.

# -s [ --connection-string ]

Использует строку подключения без пароля для работы с базой данных конфигурационном информации вместо  $\Omega$ файле. (см. https://www.postgresql.org/docs/current/libpq-connect.html#LIBPQ-CONNSTRING). Параметр - с является служебным и необходим для внутренней работы сервера RuBackup. Пользователям не рекомендуется использовать данный параметр.

## --check-enabled

Возвращает "true", если аудит был включен, в противном случае "false".

## --check-tasks-enabled

Возвращает "true", если аудит для задач был включен, в противном случае "false".

# $-e$  [  $-$ enable ]

Включение режима сбора данных в журнал событий ИБ. По умолчанию осуществляется включение журналирования всех значимых таблиц, кроме очередей задач и временных таблиц. При необходимости можно включить журналирование очередей задач (опция -E [ --enable-for-tasks ]).

# -E [ --enable-for-tasks ]

Дополнительно включить аудит безопасности для всех задач в очередях (используется совместно с опцией «-е [ --enable ]»).

# -d [ --disable ]

Отключить аудит безопасности.

## -x [ --export ] arg

Экспорт журнала событий ИБ в файл требуемого формата, возможные значения: txt, json, cef. Если опция -f [ --export-filename ] не задана, то экспорт выполняется по пути /opt/rubackup/log/security log/.

## -f [ --export-filename ] arg

Определение полного пути экспортируемого файла.

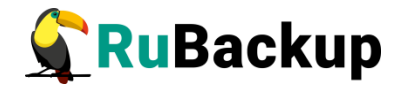

# **-c [ --clean ]**

Очистить записи таблицы базы данных (предварительно экспортировав ее в формате "txt").

# **-l [ --list ]**

Вывод в консоль всех записей журнала событий ИБ.

# **-v [ --verbose ]**

Расширенный режим вывода.
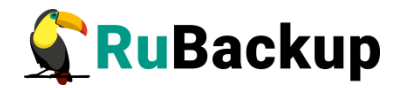

# 28. rb\_strategies

#### **НАЗВАНИЕ**

rb strategies  $\equiv$ контроль работы механизма выполнения одновременных действий над группами ресурсов.

#### **СИНТАКСИС**

 $-h$  $-V$  $-1$ -F  $-1$  $-D$  $-N$  $-A$ -L strategy ID -X rule ID -C rule ID -E  $-WID$  $-R$   $ID$ -i import file -e $ID -f$  $- d$  ID  $-a$  ID  $-c$  $-Z$  ID

## **ОПИСАНИЕ**

rb strategies - утилита администратора RuBackup для управления стратегиями RuBackup.

Стратегия резервного копирования может быть включена (статус run) и выключена (статус wait). Если стратегия работает, она будет создавать задачи резервного копирования в соответствии с расписаниями для всех ресурсов и клиентов, которые ее касаются.

В стратегии резервного копирования задачи создания разностных копий не могут стартовать в одно и то же время с созданием полной копии. Даже если такое задано расписанием, сервер резервного копирования будет игнорировать создание задач разностного копирования, если в то же время

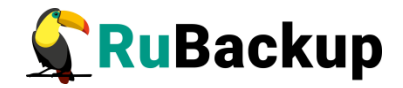

была создана задача или группа задач на выполнение полного резервного копирования ресурсов и клиентов, задействованных в стратегии.

# **ПАРАМЕТРЫ**

**-h**

Справочное сообщение.

**-v**

Параметр -v предоставляет информацию о стратегиях в расширенном формате.

**-l**

Выводит список стратегий с их идентификаторами (ID).

#### **-F**

Выводит список полных временных параметров резервного копирования.

**-I** 

Выводит список временных параметров инкрементального резервного копирования.

#### **-D**

Выводит список временных параметров дифференциального резервного копирования.

#### **-N**

Выводит список параметров уведомления.

#### **-А**

Выводит список дополнительных опций.

#### **-L strategy\_ID**

Выводит список всех правил стратегий.

#### **-Х rule\_ID**

Выводит список дополнительных параметров правил стратегий.

#### **-С rule\_ID -Е**

Изменяет дополнительные параметры правил стратегий.

#### **-W ID**

Изменяет статус на ожидание.

## **-R ID**

Изменяет статус на запуск.

#### **-i import\_file**

Импортирует стратегию из файла.

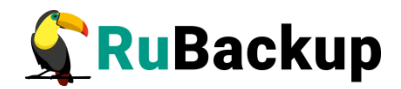

# **-e ID -f export\_file**

Экспортирует стратегию в файл.

**-d ID**

Удаляет стратегию.

```
-a ID -c client_hostname -t resource_type -r resource [
-n normal_execution_script ] [ -x
exception_execution_script ] [ -p priority ]
```
Добавляет правило в стратегию.

# **-z ID**

Удаляет правило из стратегии.

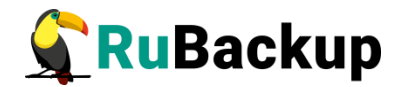

# 29. rb user groups

# **НАЗВАНИЕ**

rb user groups - управление группами пользователей RuBackup.

# **СИНТАКСИС**

 $-h$  $-1$ -а Имя группы [-d 'Описание']  $-r$  ID -с ID [-п Новое имя группы ] [-d 'Новое описание']

# **ОПИСАНИЕ**

rb user groups - утилита администратора RuBackup для управления группами пользователей RuBackup. Вы можете просматривать группы пользователей, добавлять и удалять их, а также изменять их название и описание.

## **ПАРАМЕТРЫ**

 $-**h**$ 

Справочное сообщение.

 $\blacksquare$ 

Список пользовательских групп.

# -а Имя группы [-d 'Описание']

Добавить в конфигурацию RuBackup группу с именем Имя группы и с заданным описанием. При необходимости добавить значения с пробелами используйте одинарные кавычки, например, 'Новая группа'.

## $-*r*$  ID

Удалить из конфигурации группу с идентификатором ID. Для получения значения идентификатора группы используйте вызов rb user groups -l.

# -с ID [ -п Новое\_имя\_группы ] [ -d 'Новое описание' ]

Изменить название группы с идентификатором ID и, при необходимости, изменить описание группы.

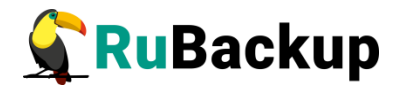

# **30. rb\_users**

# **НАЗВАНИЕ**

**rb\_users** - управление пользователями RuBackup.

# **СИНТАКСИС**

-h

 $-$ l  $\lceil -v \rceil$ 

-А изеглате -е e-mail -q ID группы -р 'пароль'  $[$  -f 'Полное имя' ] [ -o 'адрес':'тел':'офис' ] (add new user with password) -А изегпате -е e-mail -q ID группы -W [-f 'Полное имя' ] [ -o 'адрес':'тел':'офис' ] (add new user and enter the password securely)

-R ID

-C ID [ -n username ] [ -e e-mail ] [ -g ID\_группы ] [ -f 'Полное имя' ] [ -o 'адрес':'тел':'офис' ] -p password -W (change user) -G ID -s (Grant supervisor privilege to the user. User id is required)

-G ID -S ID\_медиасервера (Grant maintainer privilege to the user. User id and media server id are required)

-G ID -a ID группы клиентов (Grant administrator privilege to the user. User id and client group id are required)

# **ОПИСАНИЕ**

**rb\_users** - утилита администратора RuBackup для управления пользователями RuBackup. Вы можете просматривать список пользователей, добавлять, удалять и изменять их. Пользователи RuBackup используются в работе системы уведомления о событиях RuBackup. Каждый пользователь должен иметь работающий адрес электронной почты. В списке пользователей не допускаются пользователи с одинаковым именем или одинаковыми адресами электронной почты.

# **ПАРАМЕТРЫ**

**-h**

Справочное сообщение.

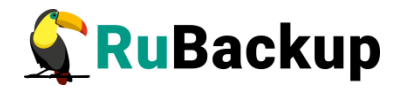

# **-l [ -v ]**

Список пользователей. Параметр -v предоставляет расширенную информацию о пользователях.

**-A username -e e-mail [ -g ID\_группы ] [ -p 'пароль' ] [ -f 'Полное имя' ] [ -o 'адрес':'тел':'офис' ] (add new user with password)**

## **-A username -e e-mail [-g ID\_группы ] -W [-f 'Полное имя' ] [ -o 'адрес':'тел':'офис' ] (add new user and enter the password securely)**

Добавить в конфигурацию RuBackup нового пользователя с указанным адресом электронной почты. При помощи параметра -g возможно определить, в какую пользовательскую группу будет добавлен пользователь. При помощи параметра -f можно указать полное имя пользователя. При помощи параметра -p можно указать адрес, телефон и месторасположение офиса пользователя. Если значения содержат пробелы, то их необходимо заключить в одинарные кавычки, например, 'Тверская ул. д.12':'+70001002020':'офис 123', -W дает возможность ввести пароль пользователя после его создания.

#### **-R ID**

Удалить из конфигурации пользователя с идентификатором ID. Для получения значения идентификатора пользователя используйте вызов rb\_users -l.

# **-C ID [ -n username ] [ -e e-mail ] [ -g ID\_группы ] [ -f 'Полное имя' ] [ -o 'адрес':'тел':'офис' ] -p password -W**

Изменить параметры пользователя с идентификатором ID.

## **-D ID**

Лишает пользователя привилегий.

# **-G ID -s (Grant supervisor privilege to the user. User id is required)**

**-G ID -S ID\_медиасервера (Grant maintainer privilege to the user. User id and media server id are required) -G ID -a ID\_группы\_клиентов (Grant administrator privilege to the user. User id and client group id are required)**

Добавление привилегий для существующего пользователя. -s наделяет пользователя полномочиями супервизора. -S наделяет пользователя полномочиями сопровождающего". -a наделяет пользователя полномочиями администратора.

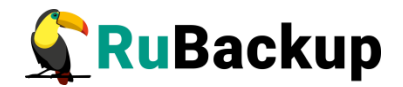

# **31. rb\_update**

#### **НАЗВАНИЕ**

**rb\_update** - утилита сравнения существующей базы данных и sql скрипта создания новой базы данных.

#### **СИНТАКСИС**

-h -v -R -О -Н -Р -D -U -W  $-1$ 

#### **ОПИСАНИЕ**

**rb\_update** - утилита администратора RuBackup для управления обновлениями баз данных RuBackup. Создает sql инструкции, позволяющие сделать update базы данных RuBackup.

## **ПАРАМЕТРЫ**

#### **-h**

Справочное сообщение.

**-v** 

Включение информационного режима. Параметр -v предоставляет дополнительную информацию о выполняемых операциях.

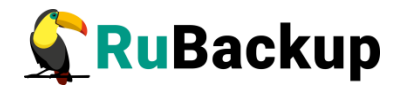

**-R**

Принудительное обновление существующей базы данных.

**-О** 

Указать путь к выходному файлу. Использовать '-' для вывода в стандартный поток вывода.

**-Н** 

Указать адрес хоста базы данных.

**-Р** 

Указать порт соединения базы данных.

**-D** 

Указать имя существующей базы данных.

**-U** 

Указать имя пользователя базы данных.

**-W** 

Принудительная установка пароля.

**-I** 

Указать путь к каталогу с новыми sql-скриптами.

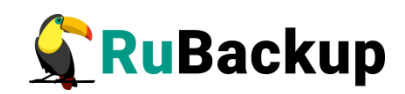

# **Утилиты командной строки клиента**

**RuBackup**

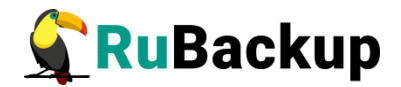

# **1. rb\_archives**

## **НАЗВАНИЕ**

**rb\_archives** - управление резервными копиями со стороны клиента RuBackup.

# **СИНТАКСИС**

```
-h
-L [ -v ]
-l Модуль [ -v ]
-c Ресурс -m Модуль [ -a Криптоалгоритм ] [ -e 
Параметр:Значение, Параметр1:Значение1,... ]
-r ID
-y ID
-C ID -p ID_пула
-M ID -p ID_пула
-x ID [ -d Каталог ]
-X ID [ -d Каталог ]-f ID [ -v ]
-A
-O
-o
-P
-w
```
## **ОПИСАНИЕ**

**rb\_archives** - утилита клиента RuBackup для просмотра списка, удаления, проверки и немедленного выполнения резервного копирования по инициативе клиента. **rb\_archives** работает только в том случае, если на клиенте работает служба (сервис, демон) клиента RuBackup.

При первом взаимодействии клиента с системой резервного копирования при помощи утилиты **rb\_archives** или при помощи RBC потребуется установить пароль клиента. При помощи параметра -p можно впоследствии изменить пароль клиента. Если вы забыли пароль клиента, то для его сброса следует обратиться к администратору системы резервного копирования RuBackup (см. **rb\_clients**).

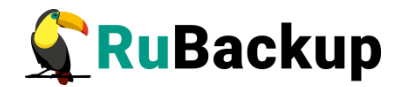

## **ПАРАМЕТРЫ**

 $-h$ 

Справочное сообщение.

 $-L$ 

Список системных имен всех модулей резервного копирования, которые данном клиенте. Параметр - и предоставляет поддерживаются на расширенную информацию о наименовании модулей.

#### -1 Модуль

Список резервных копий клиента для выбранного модуля (требуется задать системное имя модуля). Параметр - и предоставляет расширенную информацию о параметрах резервных копий. Если клиент входит в общую группу клиентов, то утилита покажет список резервных копий всех клиентов этой группы.

#### -V Просмотр

Режим просмотра списка резервных копий. Эта опция добавляет столбцы "Rule name", "Strategy name", которые помогают сориентироваться в том случае, если реальное имя ресурса - это абстрактный ID, плохо воспринимаемый человеком.а.

## -с Ресурс - т Модуль [ - а Криптоалгоритм ] [ - е Параметр: Значение, Параметр1: Значение1,...]

Создать срочную резервную копию определённого ресурса. Если ресурс располагается в файловой системе, следует использовать абсолютный путь. Параметр - топределяет системное имя модуля, для которого необходимо выполнить срочное резервное копирование. Параметр -а позволяет выбрать алгоритм защитного преобразования резервной копии (см. rbfd для полного перечня возможных алгоритмов). Параметр -е позволяет задать значения нескольких параметров сразу в виде Параметр: Значение, перечислив их через запятую. Эта команда всегда выполняет полное резервное копирование.

## $-r$  ID

Создать запрос в главной очереди задач на удаление резервной копии. Клиент может создать такой запрос только в том случае, если это разрешено правилом глобального расписания, либо если резервная копия была создана как срочная резервная копия по инициативе клиента. При удалении резервной копии требуется ввести пароль клиента.

## $-Y$  ID

Создать запрос в главной очереди задач на проверку резервной копии с идентификатором ID.

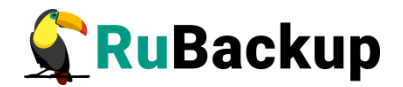

## **-x ID [ -d Каталог ]**

Восстановить резервную копию или цепочку резервных копий, если резервная копия с идентификатором ID ссылается на другие резервные копии, в текущий каталог или в Каталог, определённый параметром -d.

## **-X ID [ -d Каталог ]**

Восстановить без развёртывания (без восстановления в целевой системе, например, без создания виртуальной машины в платформе виртуализации и т.п.) резервную копию или цепочку резервных копий, если резервная копия с идентификатором ID ссылается на другие резервные копии, в текущий каталог или в Каталог, определённый параметром -d.

## **-C ID -p ID\_пула**

Копировать резервную копию с идентификатором ID в пул с идентификатором ID пула.

#### **-M ID -p ID\_пула**

Переместить резервную копию с идентификатором ID в пул с идентификатором ID пула.

## **-f ID [ -v ]**

Просмотреть список файлов резервной копии, если это к ней применимо.

#### **-A**

Вывести список доступных алгоритмов защитного преобразования.

#### **-O**

Вывести список специальных параметров модуля.

#### **-o**

Вывести список параметров восстановления модуля.

#### **-P**

Вывести список доступных пулов RuBackup.

#### **-w**

Изменить пароль клиента.

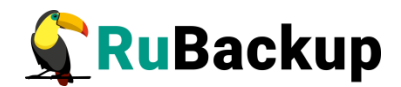

# **2. rb\_schedule**

## **НАЗВАНИЕ**

**rb\_schedule** - список правил глобального расписания клиента RuBackup.

## **СИНТАКСИС**

-h -v

## **ОПИСАНИЕ**

**rb\_schedule** - утилита клиента RuBackup для просмотра правил глобального расписания клиента в системе резервного копирования.

## **ПАРАМЕТРЫ**

**-h**

Справочное сообщение.

#### **-v**

Выводит список правил глобального расписания клиента. Предоставляет расширенную информацию о правилах глобального расписания клиента.

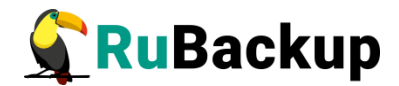

# **3. rb\_tasks**

## **НАЗВАНИЕ**

**rb\_tasks** - список актуальных задач клиента RuBackup.

## **СИНТАКСИС**

-h -v

## **ОПИСАНИЕ**

**rb\_tasks** - утилита клиента RuBackup для просмотра списка задач клиента в системе резервного копирования RuBackup.

## **ПАРАМЕТРЫ**

**-h**

Справочное сообщение.

**-v**

Выводит список задач клиента в системе резервного копирования. Предоставляет расширенную информацию о параметрах задач.

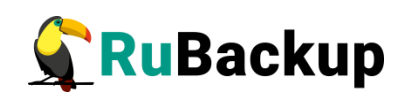

**Приложения**

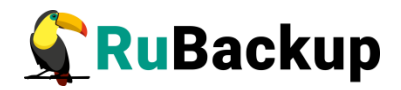

# 1 Алгоритмы хеш-функций, реализованные в RBFD

#### **ОПИСАНИЕ**

В таблице 1 представлена информация об алгоритмах хеш-функций, которые реализованы в утилитах командной строки rbfd.

#### Таблица 1.

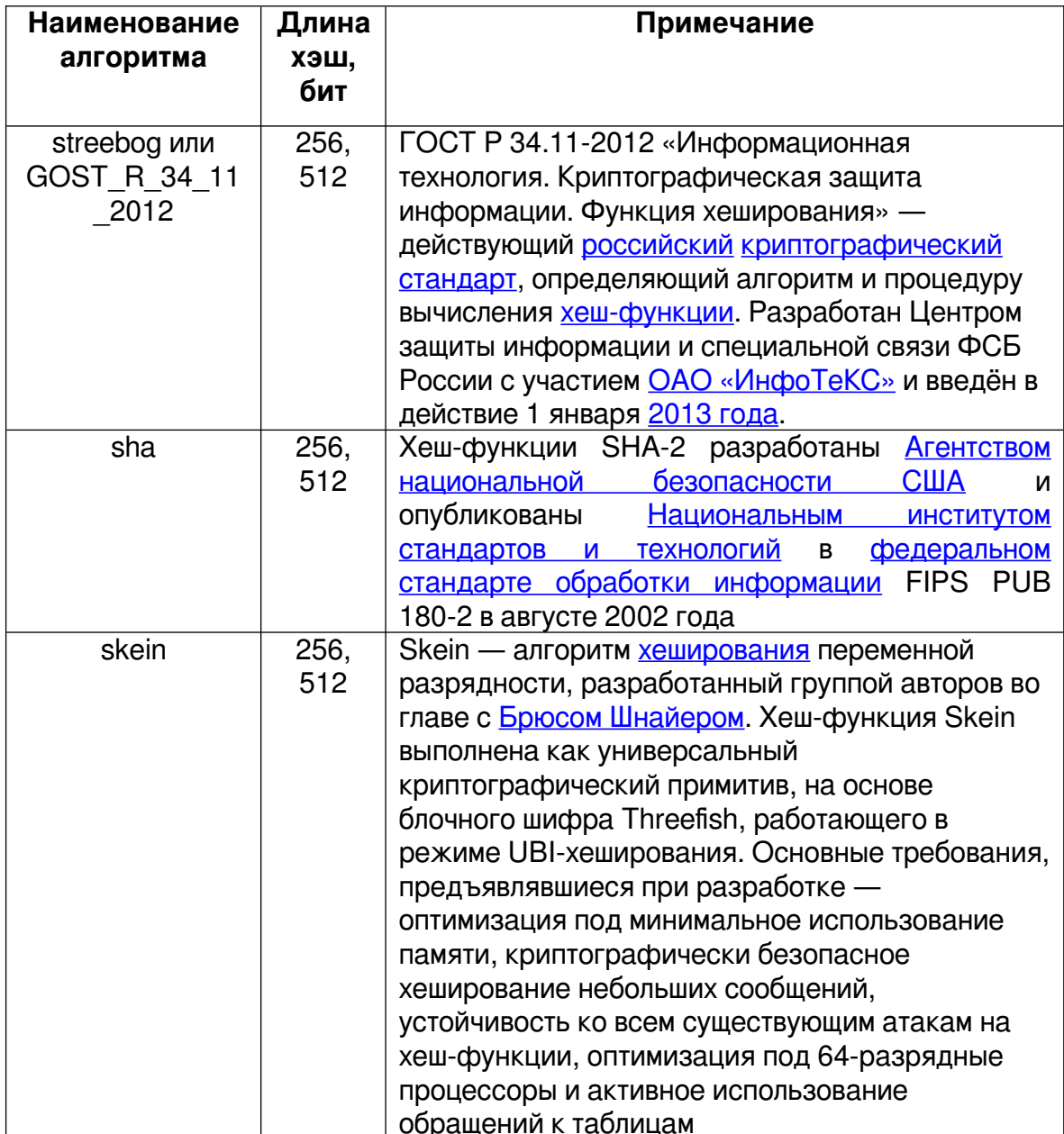

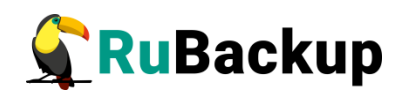

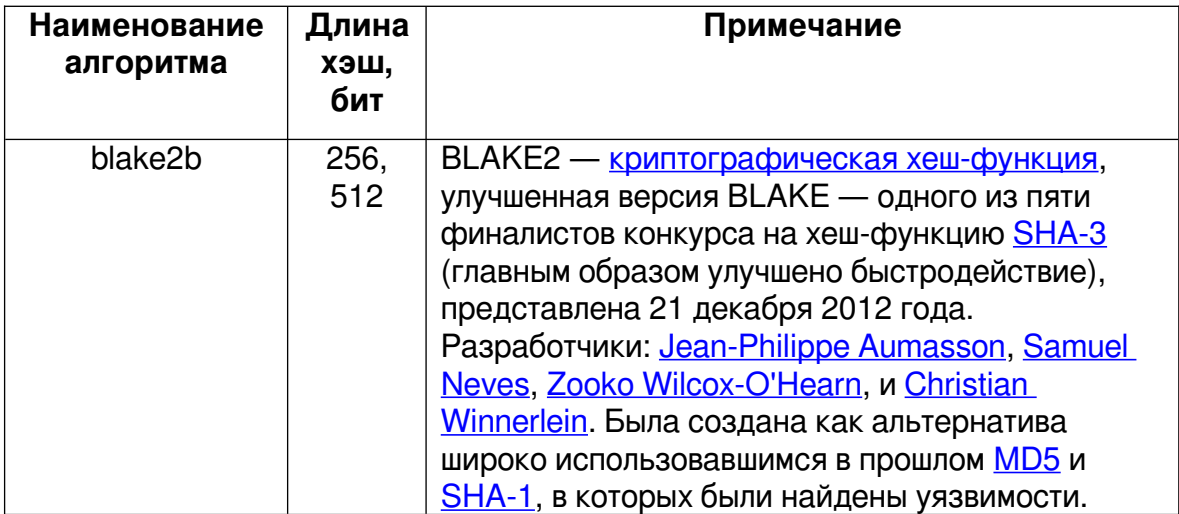

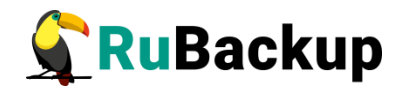

# **2 Алгоритмы преобразования в RBFD**

## **ОПИСАНИЕ**

В таблице 2 представлена информация об алгоритмах преобразования, которые реализованы в утилите командной строки **rbfd**.

#### **Таблица 2**

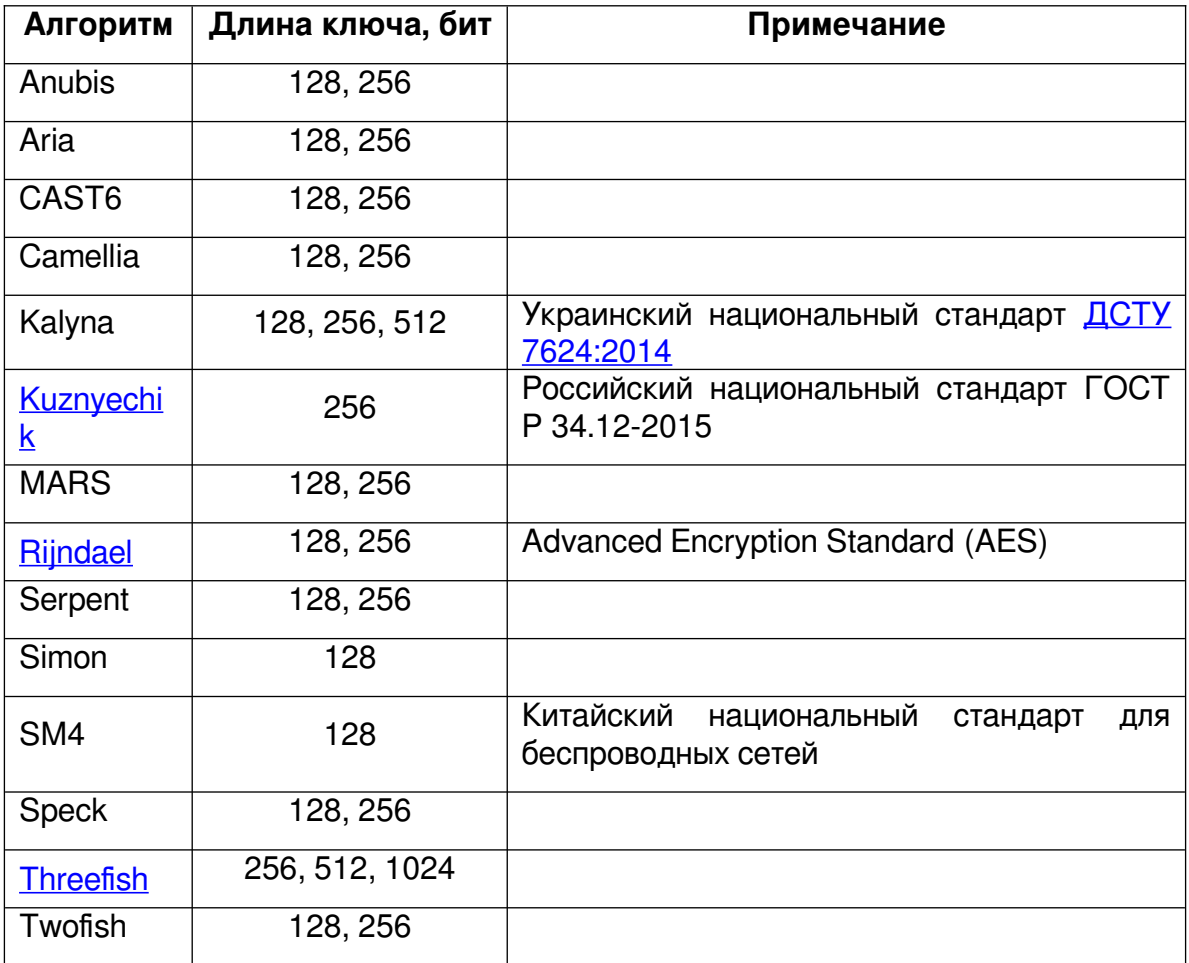

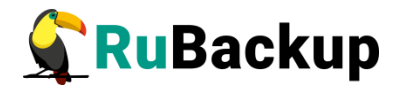

# **3 Авторские права**

#### **ОБЩИЕ ПОЛОЖЕНИЯ**

© 2019-2021, ООО «РУБЭКАП». Все права защищены

Ни одна часть этого документа не может быть воспроизведена или передана каким-либо образом, электронным, механическим, методом фотокопирования, записи или как-то ещё без письменного разрешения ООО «РУБЭКАП».

Redistribution and use in source and binary forms, with or without modification, are permitted provided that the following conditions are met:

1. Redistributions of source code must retain the above copyright notice, this list of conditions and the following disclaimer.

2. Redistributions in binary form must reproduce the above copyright notice, this list of conditions and the following disclaimer in the documentation and/or other materials provided with the distribution.

THIS SOFTWARE IS PROVIDED BY THE COPYRIGHT HOLDERS AND CONTRIBUTORS "AS IS" AND ANY EXPRESS OR IMPLIED WARRANTIES, INCLUDING, BUT NOT LIMITED TO, THE IMPLIED WARRANTIES OF MERCHANTABILITY AND FITNESS FOR A PARTICULAR PURPOSE ARE DISCLAIMED. IN NO EVENT SHALL THE COPYRIGHT OWNER OR CONTRIBUTORS BE LIABLE FOR ANY DIRECT, INDIRECT, INCIDENTAL, SPECIAL, EXEMPLARY, OR CONSEQUENTIAL DAMAGES (INCLUDING, BUT NOT LIMITED TO, PROCUREMENT OF SUBSTITUTE GOODS OR SERVICES; LOSS OF USE, DATA, OR PROFITS; OR BUSINESS INTERRUPTION) HOWEVER CAUSED AND ON ANY THEORY OF LIABILITY, WHETHER IN CONTRACT, STRICT LIABILITY, OR TORT (INCLUDING NEGLIGENCE OR OTHERWISE) ARISING IN ANY WAY OUT OF THE USE OF THIS SOFTWARE, EVEN IF ADVISED OF THE POSSIBILITY OF SUCH DAMAGE.

Copyright (c) 2012, Intel Corporation. All rights reserved.

Redistribution and use in source and binary forms, with or without modification, are permitted provided that the following conditions are met:

\* Redistributions of source code must retain the above copyright notice, this list of conditions and the following disclaimer.

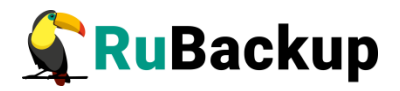

\* Redistributions in binary form must reproduce the above copyright notice, this list of conditions and the following disclaimer in the documentation and/or other materials provided with the distribution.

\* Neither the name of the Intel Corporation nor the names of its contributors may be used to endorse or promote products derived from this software without specific prior written permission.

THIS SOFTWARE IS PROVIDED BY INTEL CORPORATION "AS IS" AND ANY EXPRESS OR IMPLIED WARRANTIES, INCLUDING, BUT NOT LIMITED TO, THE IMPLIED WARRANTIES OF MERCHANTABILITY AND FITNESS FOR A PARTICULAR PURPOSE ARE DISCLAIMED. IN NO EVENT SHALL INTEL CORPORATION OR CONTRIBUTORS BE LIABLE FOR ANY DIRECT, INDIRECT, INCIDENTAL, SPECIAL, EXEMPLARY, OR CONSEQUENTIAL DAMAGES (INCLUDING, BUT NOT LIMITED TO, PROCUREMENT OF SUBSTITUTE GOODS OR SERVICES; LOSS OF USE, DATA, OR PROFITS; OR BUSINESS INTERRUPTION) HOWEVER CAUSED AND ON ANY THEORY OF LIABILITY, WHETHER IN CONTRACT, STRICT LIABILITY, OR TORT (INCLUDING NEGLIGENCE OR OTHERWISE) ARISING IN ANY WAY OUT OF THE USE OF THIS SOFTWARE, EVEN IF ADVISED OF THE POSSIBILITY OF SUCH DAMAGE.

Copyright (c) 2014, Project Nayuki.

(MIT License)

Permission is hereby granted, free of charge, to any person obtaining a copy of this software and associated documentation files (the "Software"), to deal in the Software without restriction, including without limitation the rights to use, copy, modify, merge, publish, distribute, sublicense, and/or sell copies of the Software, and to permit persons to whom the Software is furnished to do so, subject to the following conditions:

- The above copyright notice and this permission notice shall be included in all copies or substantial portions of the Software.

- The Software is provided "as is", without warranty of any kind, express or implied, including but not limited to the warranties of merchantability, fitness for a particular purpose and noninfringement. In no event shall the authors or copyright holders be liable for any claim, damages or other liability, whether in an action of contract, tort or otherwise, arising from, out of or in connection with the Software or the use or other dealings in the Software.

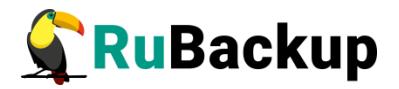

Copyright (c) 2013, Alexey Degtyarev. All rights reserved.

Redistribution and use in source and binary forms, with or without modification, are permitted provided that the following conditions are met:

1. Redistributions of source code must retain the above copyright notice, this list of conditions and the following disclaimer.

2. Redistributions in binary form must reproduce the above copyright notice, this list of conditions and the following disclaimer in the documentation and/or other materials provided with the distribution.

THIS SOFTWARE IS PROVIDED BY THE COPYRIGHT HOLDERS AND CONTRIBUTORS "AS IS" AND ANY EXPRESS OR IMPLIED WARRANTIES, INCLUDING, BUT NOT LIMITED TO, THE IMPLIED WARRANTIES OF MERCHANTABILITY AND FITNESS FOR A PARTICULAR PURPOSE ARE DISCLAIMED. IN NO EVENT SHALL THE COPYRIGHT HOLDER OR CONTRIBUTORS BE LIABLE FOR ANY DIRECT, INDIRECT, INCIDENTAL, SPECIAL, EXEMPLARY, OR CONSEQUENTIAL

DAMAGES (INCLUDING, BUT NOT LIMITED TO, PROCUREMENT OF SUBSTITUTE GOODS OR SERVICES; LOSS OF USE, DATA, OR PROFITS; OR BUSINESS INTERRUPTION) HOWEVER CAUSED AND ON ANY THEORY OF LIABILITY, WHETHER IN CONTRACT, STRICT LIABILITY, OR TORT (INCLUDING NEGLIGENCE OR OTHERWISE) ARISING IN ANY WAY OUT OF THE USE OF THIS SOFTWARE, EVEN IF ADVISED OF THE POSSIBILITY OF SUCH DAMAGE.

Copyright (c) 2007 Robert W. Waite <winstonwaite@gmail.com>

Permission to use, copy, modify, and distribute this software for any purpose with or without fee is hereby granted, provided that the above copyright notice and this permission notice appear in all copies.

THE SOFTWARE IS PROVIDED "AS IS" AND THE AUTHOR DISCLAIMS ALL WARRANTIES WITH REGARD TO THIS SOFTWARE INCLUDING ALL IMPLIED WARRANTIES OF MERCHANTABILITY AND FITNESS. IN NO EVENT SHALL THE AUTHOR BE LIABLE FOR ANY SPECIAL, DIRECT, INDIRECT, OR CONSEQUENTIAL DAMAGES OR ANY DAMAGES WHATSOEVER RESULTING FROM LOSS OF USE, DATA OR PROFITS, WHETHER IN AN ACTION OF CONTRACT, NEGLIGENCE OR OTHER TORTIOUS ACTION,

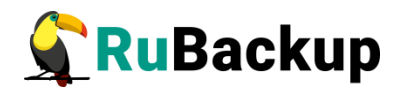

# ARISING OUT OF OR IN CONNECTION WITH THE USE OR PERFORMANCE OF THIS SOFTWARE.

Copyright 2009 Colin Percival, All rights reserved.

Redistribution and use in source and binary forms, with or without modification, are permitted provided that the following conditions are met:

1. Redistributions of source code must retain the above copyright notice, this list of conditions and the following disclaimer.

2. Redistributions in binary form must reproduce the above copyright notice, this list of conditions and the following disclaimer in the documentation and/or other materials provided with the distribution.

THIS SOFTWARE IS PROVIDED BY THE AUTHOR AND CONTRIBUTORS "AS IS" AND ANY EXPRESS OR IMPLIED WARRANTIES, INCLUDING, BUT NOT LIMITED TO, THE IMPLIED WARRANTIES OF MERCHANTABILITY AND FITNESS FOR A PARTICULAR PURPOSE ARE DISCLAIMED. IN NO EVENT SHALL THE AUTHOR OR CONTRIBUTORS BE LIABLE FOR ANY DIRECT, INDIRECT, INCIDENTAL, SPECIAL, EXEMPLARY, OR CONSEQUENTIAL DAMAGES (INCLUDING, BUT NOT LIMITED TO, PROCUREMENT OF SUBSTITUTE GOODS OR SERVICES; LOSS OF USE, DATA, OR PROFITS; OR BUSINESS INTERRUPTION) HOWEVER CAUSED AND ON ANY THEORY OF LIABILITY, WHETHER IN CONTRACT, STRICT LIABILITY, OR TORT (INCLUDING NEGLIGENCE OR OTHERWISE) ARISING IN ANY WAY OUT OF THE USE OF THIS SOFTWARE, EVEN IF ADVISED OF THE POSSIBILITY OF SUCH DAMAGE.

This file was originally written by Colin Percival as part of the Tarsnap online backup system.

In additional to these licenses, cppcrypto contains public-domain or noncopyrighted code written by: Wei Dai, Jean-Philippe Aumasson, Samuel Neves, Shawn Kirst, Peter Schwabe, Günther A. Roland, Martin Schläffer, Krystian Matusiewicz, Daniel J. Bernstein, vampire77, Guido Bertoni, Joan Daemen, Michaël Peeters, Gilles Van Assche, Hongjun Wu, Maxim Locktyukhin, Ronen Zohar, Romain Dolbeau, Andrew Moon, Vladimir Sedach.